# **透過EEF系統申請學程 填寫範例**

**法國教育中心**

**法國官方唯一駐台留學推廣機構**

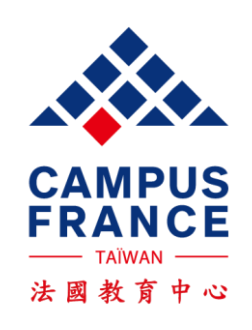

## 請詳閱以下流程,再開始建立資料:

 $1 = 2$  3

下載入學許可並

LVISAT

辦理簽證

詳閱填寫範例說明及 準備相關申請文件

建立線上註冊系統帳號 完成所有表格填寫 6 5 4

ÉTUDES<br>EN FRANCE

確認申請結果 完<mark>成和法國教育中心</mark><br>面試程序

繳交面試費用及

預約面試

### **建立線上系統資料**

1) 建立帳號:<https://pastel.diplomatie.gouv.fr/etudesenfrance/>

2) 填寫表格: 個資、學程、語言能力 ▶ 填完, 送給教育中心審查

### **完成面試費用匯款**

1) 一旦教育中心審查完您的表格,會由系統寄面試費的匯款通知信給您

2) 匯款單上請註明:您的姓名拼音、您的EEF編號。費用:台幣8000元

3) 匯完款後, 無須告知我們您已完成, 教育中心會自行與銀行核對

### **預約面試等待結果**

1) 一旦我們確認完您的匯款,您會於隔一工作天收到系統寄的線上預約面試時間通知信。

**2) 一旦預約,不得任意更改時間!** 

**3) 【教育中心面試所需文件】**:

**a)護照 b) 所有申請學校時上傳的必要文件之正本 (學歷、成績單、語言檢定等)**

4) 面試完後,您會在線上帳號得知申請結果。一旦確認好就讀學校,即可開始準備簽證申請所需文件。

### **辦理簽證送交文件**

1) 與教育中心預約遞交簽證申請的時間 2)【學生簽證申請所需文件】:請上簽證組網站查詢 <https://france-visas.gouv.fr/zh/> 3) 當天先到教育中心領您的面試費收據, 再到簽證組遞申請。 4) 簽證處理工作天:由遞件日開始算,平均為2-3周,暑期會更久 ,請儘早辦理。

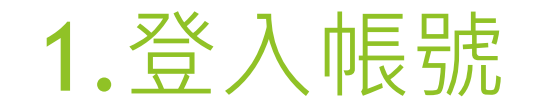

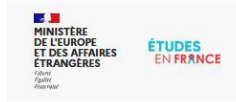

Bienvenue sur la plateforme

### Études en France

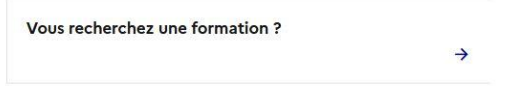

English Español Je m'inscris <sup>@</sup> Je me connecte

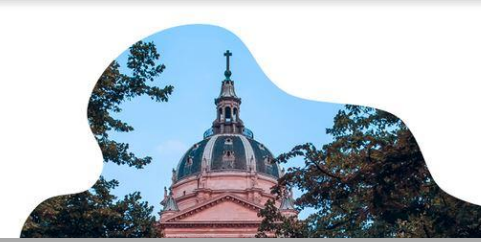

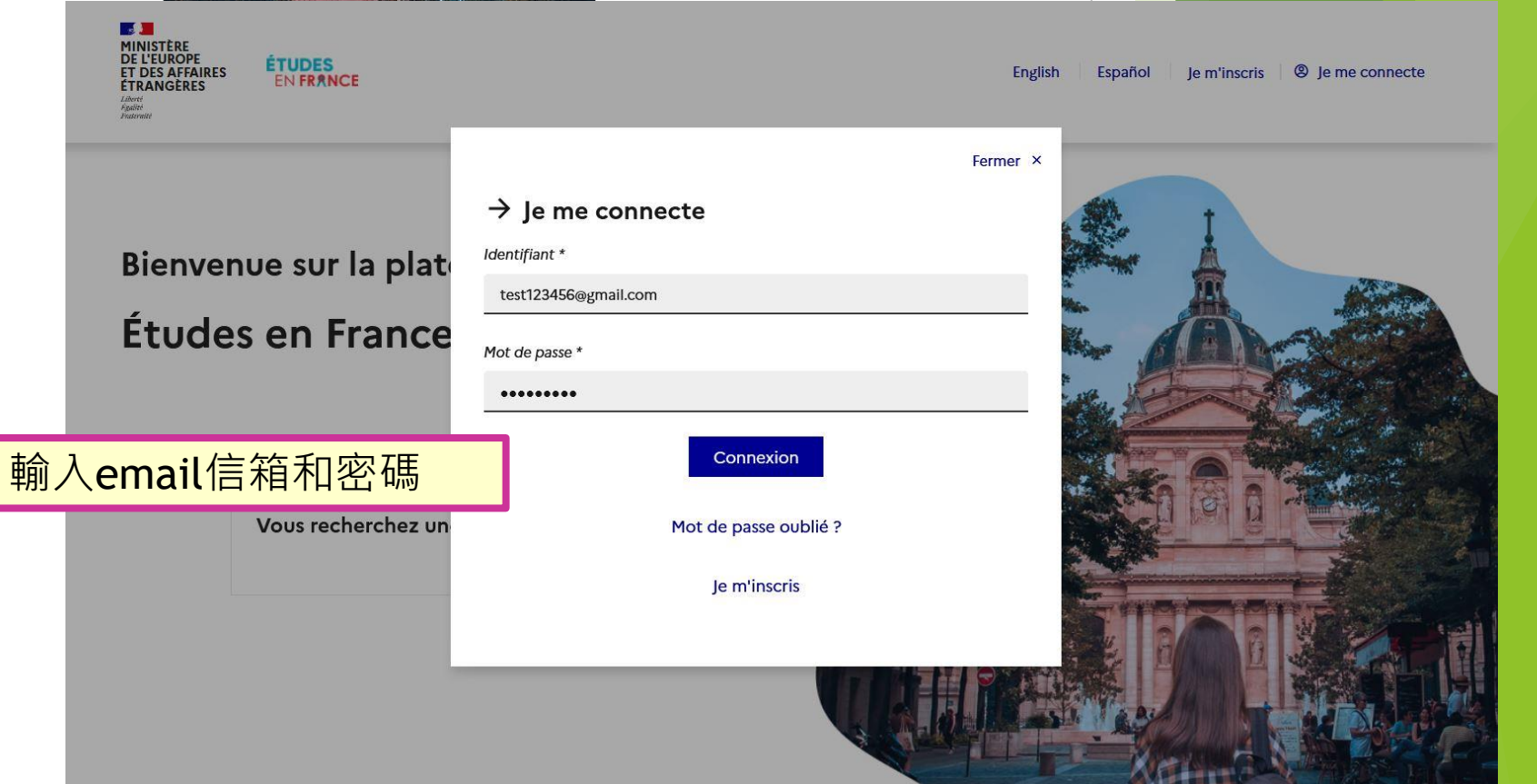

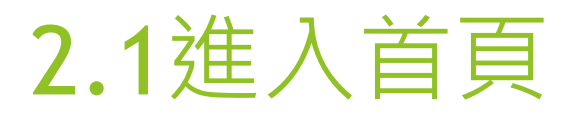

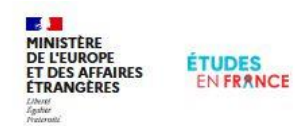

Égalité Fraternité

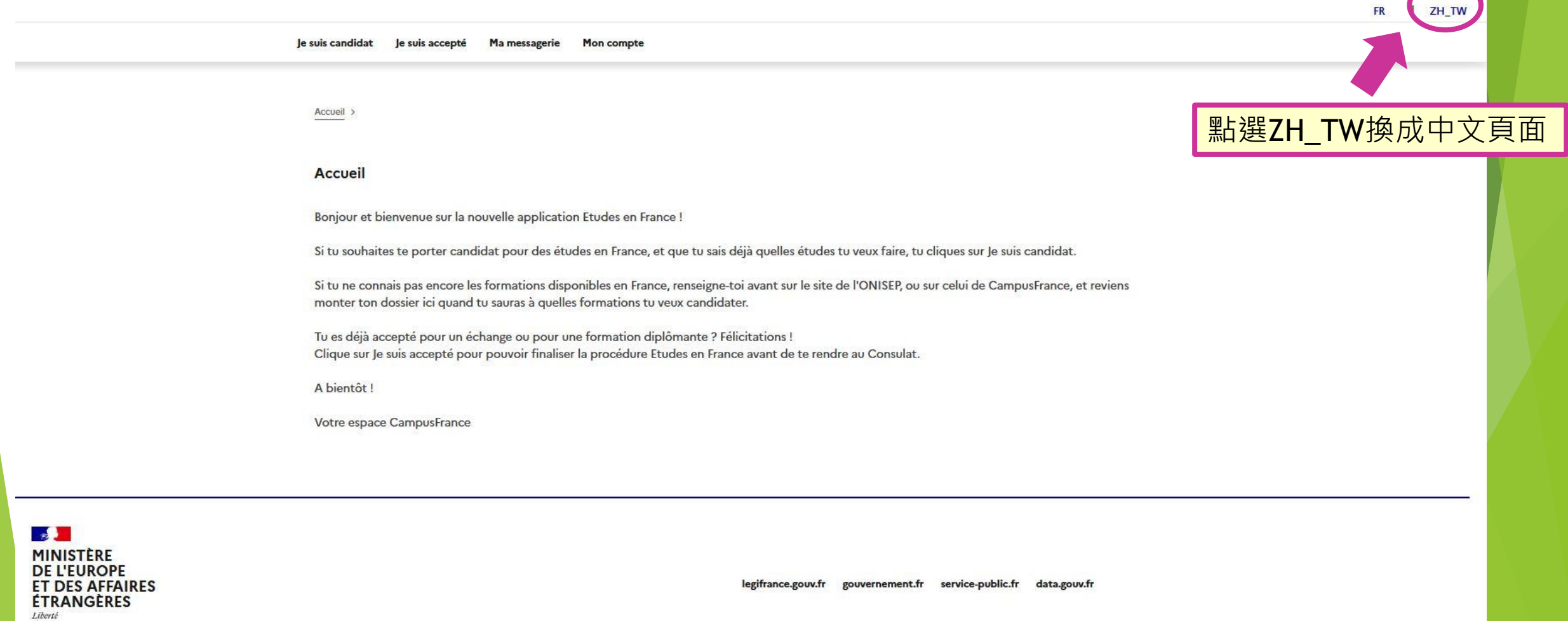

Da-Ming WANG

 $\overline{\mathbf{B}}$  Déconnexion

TW20-00108

Espace Campus France Taiwan

## 2.2選擇身分

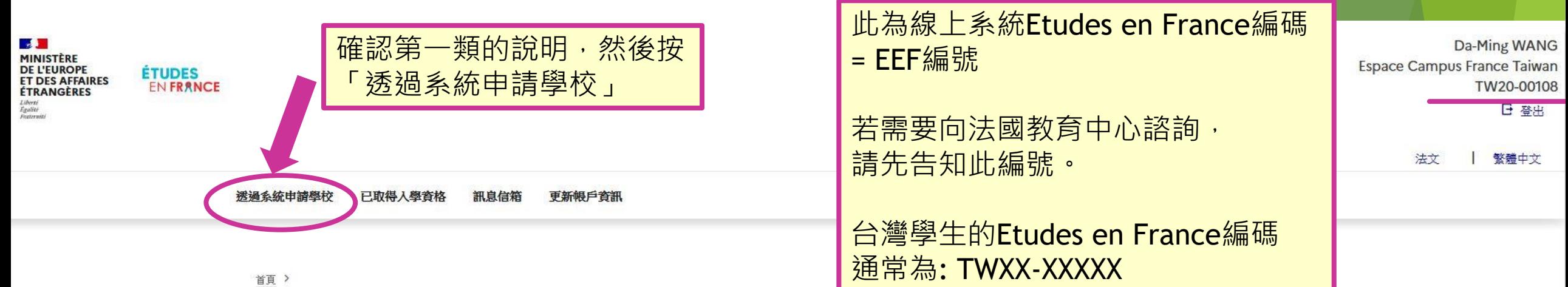

首頁

您好!歡迎加入法國教育中心線上註冊系統(Etudes en France)!

在您填寫表格之前,請先確認自己是否符合從台灣申請法國簽證的資格,因為若您不居住在台灣(即便有台灣公民身份),亦無法在台灣申請法國簽證(請參考常見 問題 [2], 如有疑問, 請直接連絡法國在台協會-簽讀組: 簽證組專用信箱

此系統分成兩類別,請您依照需求選擇正確的類別,擇一開始填寫。

<u>第一類「诱渦系統申請學校」</u>:若您欲申請學位學程且學校與本系統連結,則請直接點進首頁「透過系統申請學校」並依照指示以英文或法文進行填寫。請參照填寫範 例已。

若您不確定是否須經由本系統申請學校,請先查詢學校網站資訊或與法國教育中心聯繫進行諮詢。

待確認錄取資格後, 始得預約辦理簽證時間!

## 3.個人資料填寫

**A MINISTÈRE<br>DE L'EUROPE<br>ET DES AFFAIRES<br>ÉTRANGÈRES ÉTUDES ENFRANCE** Liberté<br>Égalités<br>Presentité

Da-Ming WANG Espace Campus France Taiwan TW20-00108 日 登出

繁體中文

法文

透過系統申請學校 已取得入學資格 訊息信箱 更新帳戶資訊

#### 首頁 > 透過系統中證學校

H.

點選展開「1. 輸入資料」 透過系統申請學校 依步驟填寫完個人資料 1-輸入資料

針對要求透過法國教育中心線上註冊系統申請的學校,申請者務必經由此系統提出申請。建議您依照以下三個步驟逐步完成填寫:

先從「1.1 輸入個人基本資料」開始 → 1.1 輸入個人基本資料 在資料填寫完畢之前,旁邊會顯是橘色的「不完整」 → 1.2 建立申請學程清單 請先檢查遺漏的資料再前進下一步 → 1.3 將文件傳送給法國教育中心 依序完成1.1至1.32-法國教育中心正在審查您的申請文件 3-學校正在審核您的申請  $+$ 

## 3.1新增照片

標注星號(\*)的欄位為必填顯示以下欄位 露

在此步驟中,必須請您輸入您的聯絡方式、您的學經歷、以及告知我們您的法文程度。

### 系統編號以及照片

個人電子信箱帳號 (登入以及聯繫):

法國教育中心線上註冊系統編號:

所屬的法國教育中心:

#### TW20-00108

 $\blacksquare$ 

**Campus France Taiwan** Suite A, 39F, Nº7, Sec.5 Xin Yi Road, Xin Yi Dist., Taipei 110615 email: 電話: +886-2-35 18 51 60

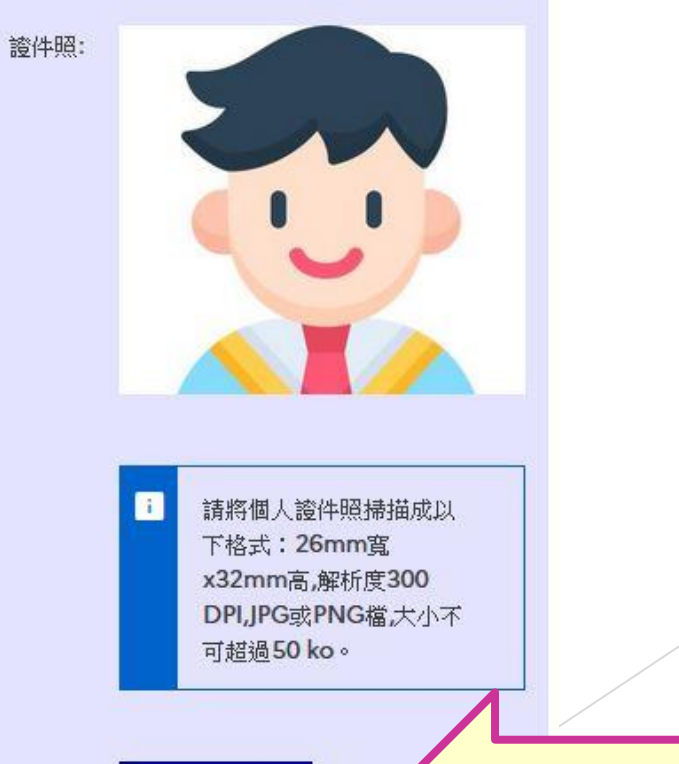

照片更新 《

點選照片更新以加入或更改證件照

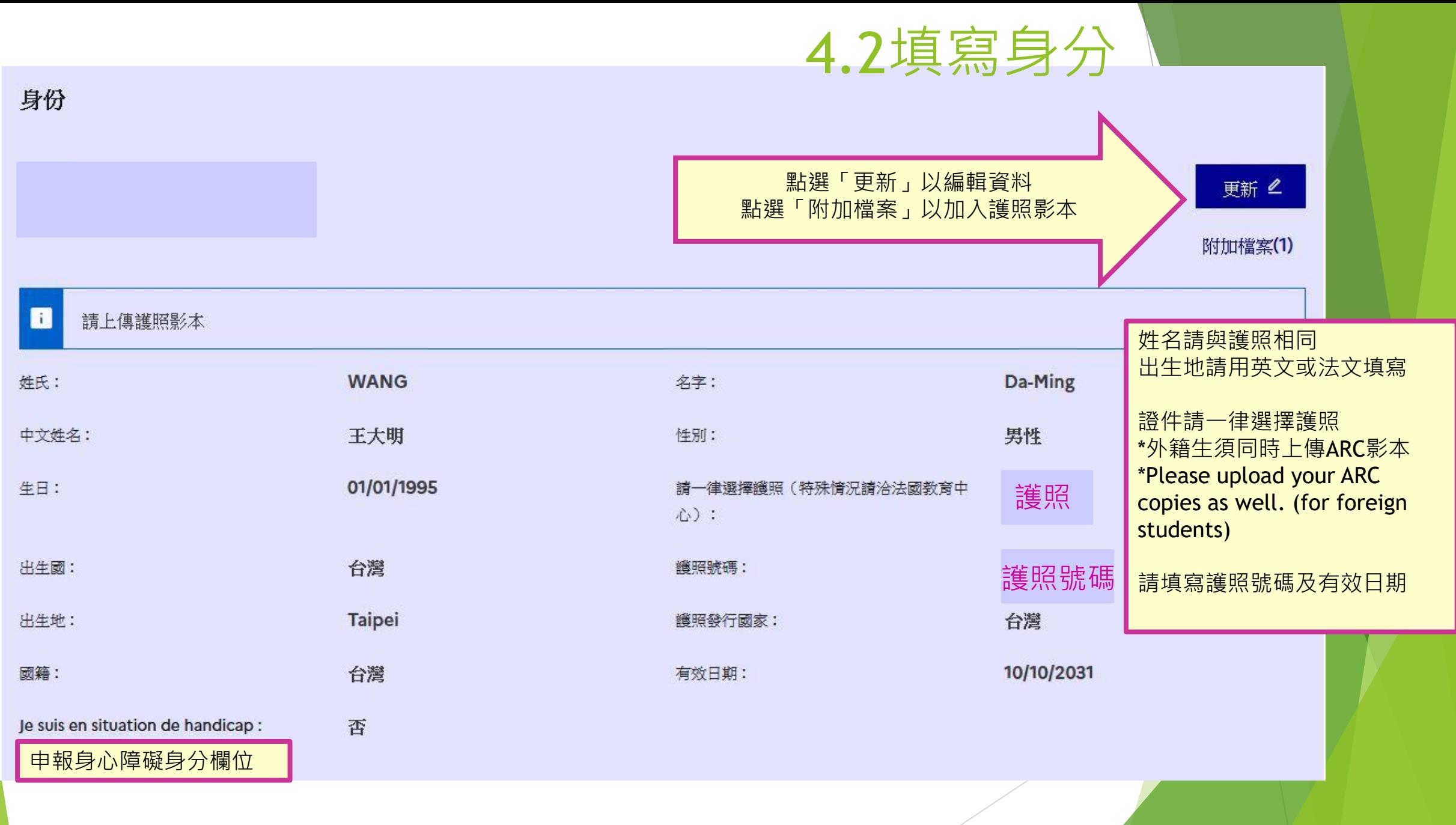

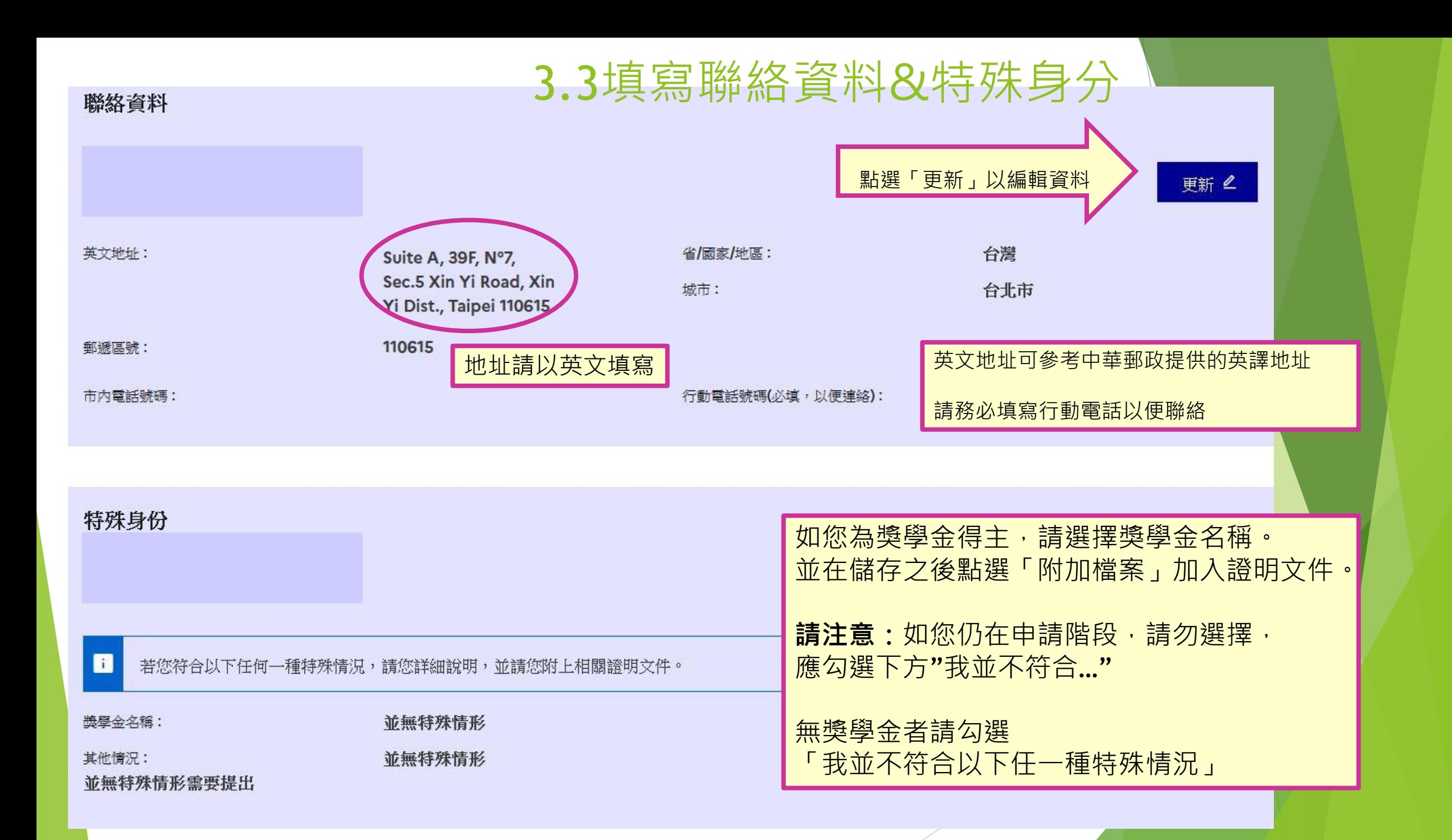

履歷表-CV(此為必要文件,請確實上傳)

## 3.4加入個人學經歷&文憑

### 如何取得清晰的掃描檔案?

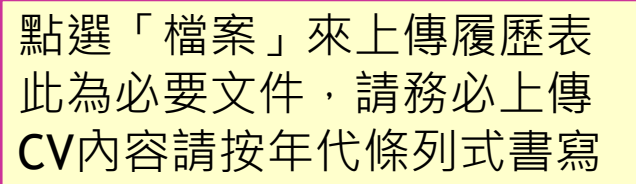

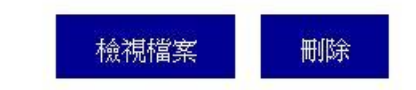

### **Mon cursus**

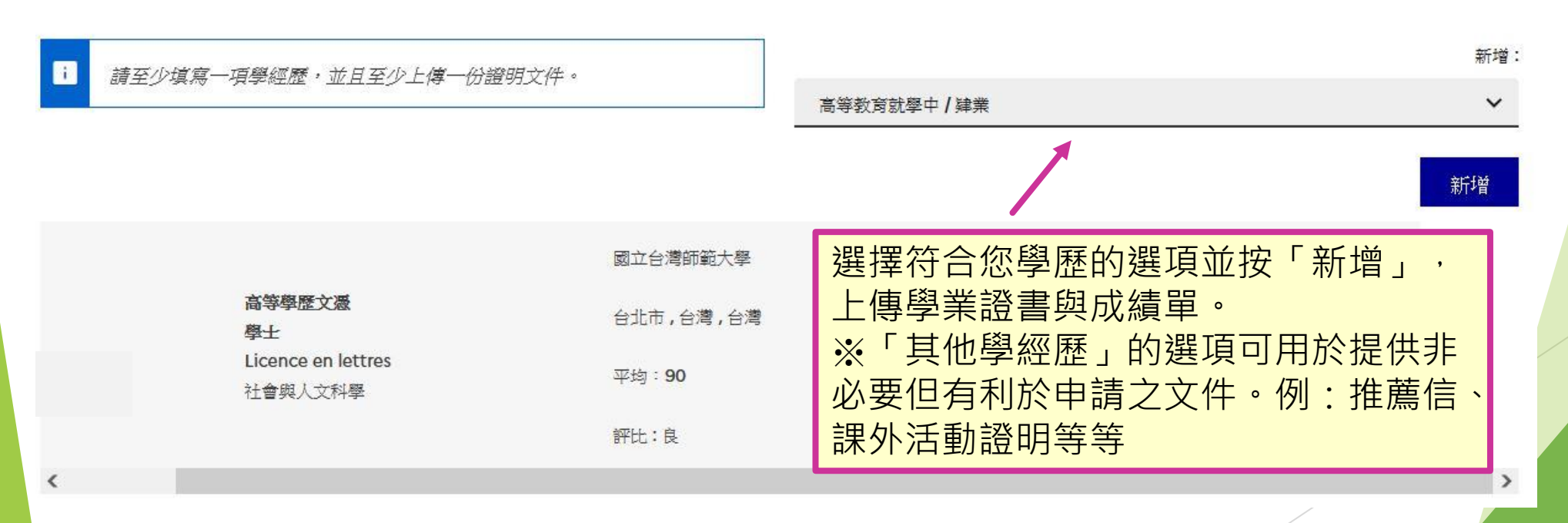

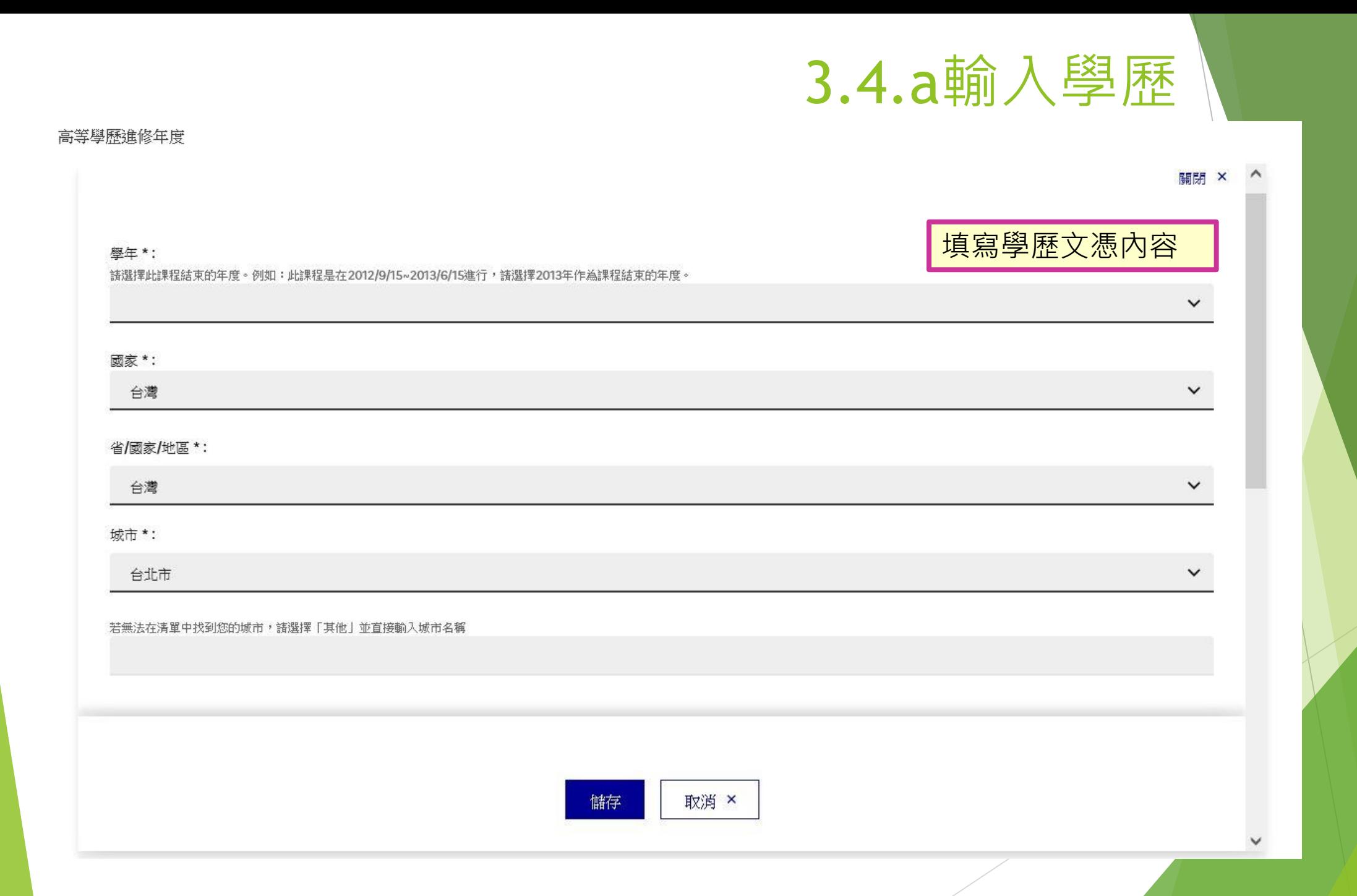

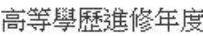

學校\*:

#### 國立台灣師範大學

若無法在清單中找到您的學校,請選擇「其他」並直接輸入學校名稱

#### 程度\*:

請選擇您於高中畢業後第幾年結束此課程?(若有就職經歷請跳過,例如:大二肄業請選擇「高等教育第二年」,碩一肄業請選擇「高等教育第五年」)

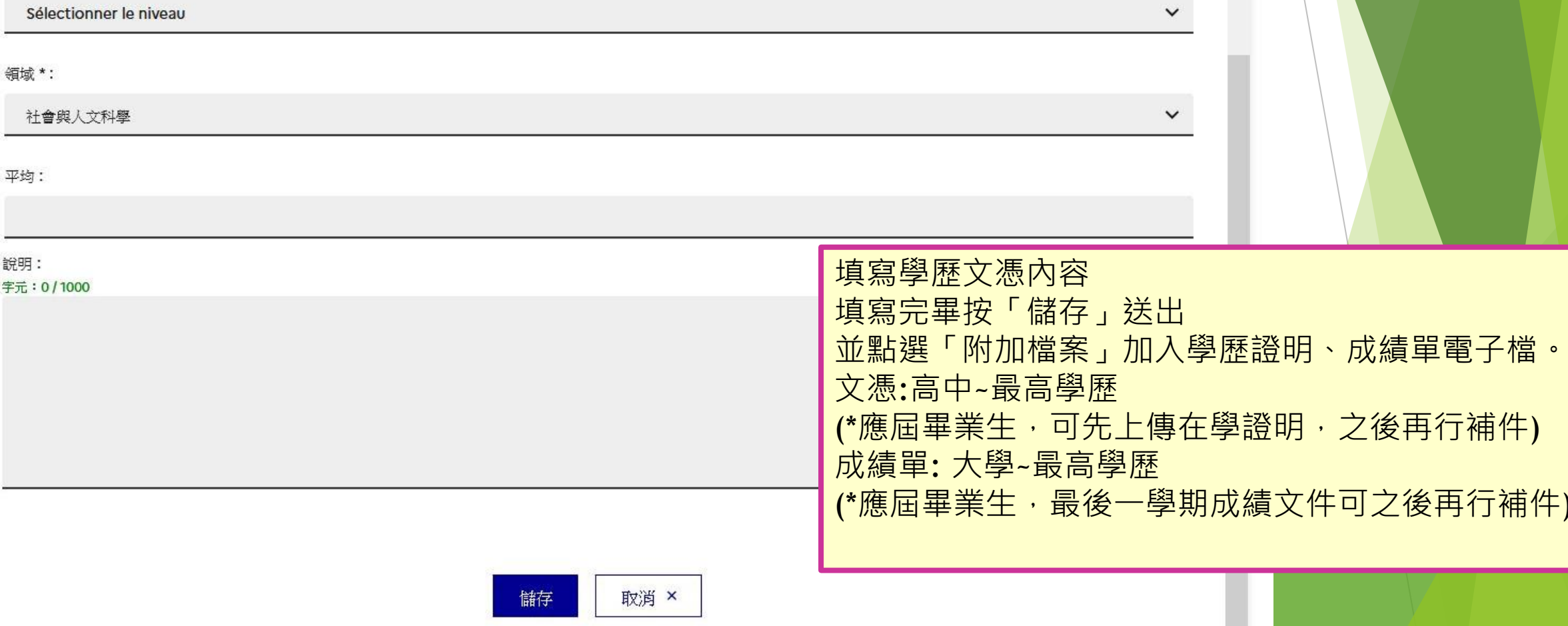

3.4.b輸入學歷

 $\hat{\phantom{a}}$ 

 $\checkmark$ 

 $\checkmark$ 

## 3.5 輸入法語檢定分數

輸入您的法文程度 DELF / DALF 在2005年9月之後

輸入您的法文程度 DELF / DALF 在2005年9月之後

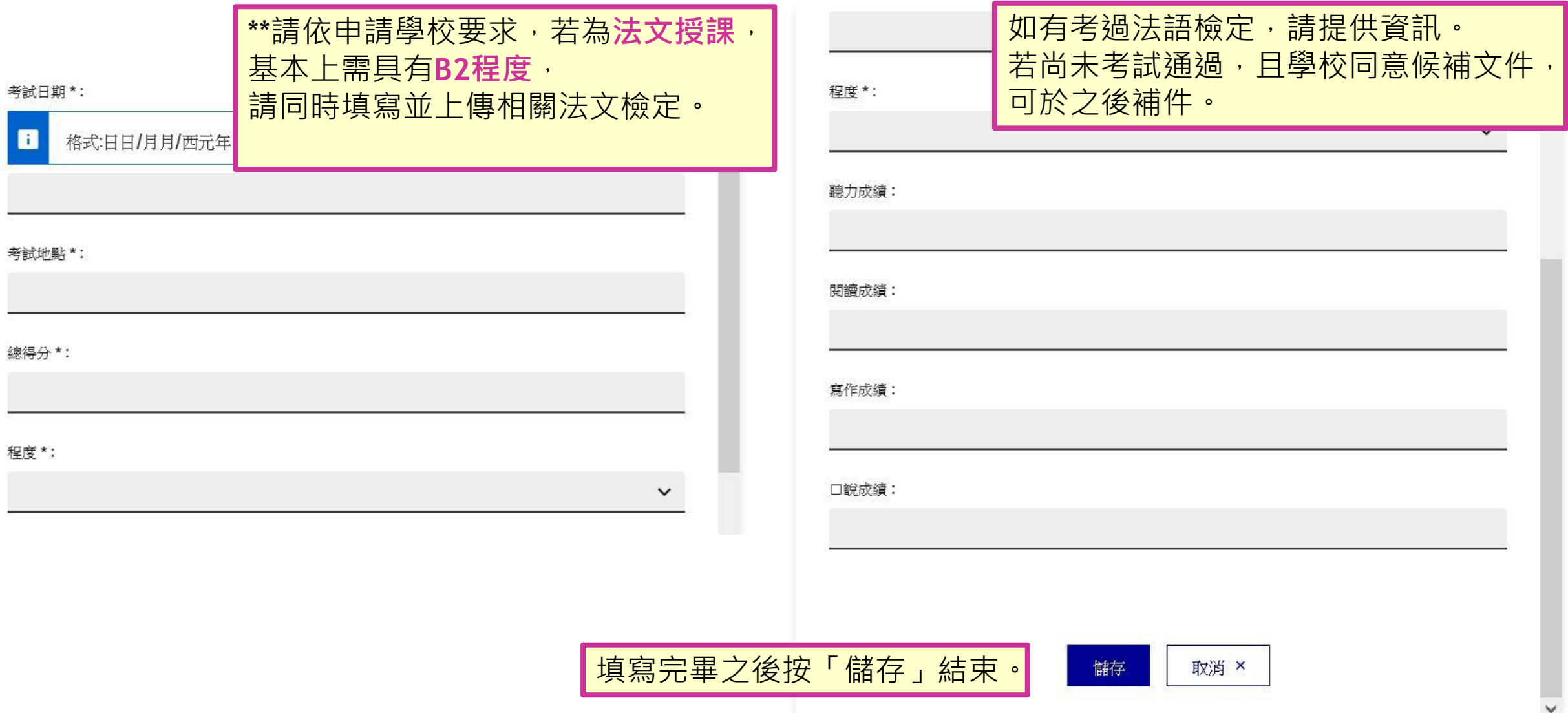

## 3.6 輸入法語程度

### 您的法文程度(必填,可與「法語檢定考試」欄位擇一填寫)

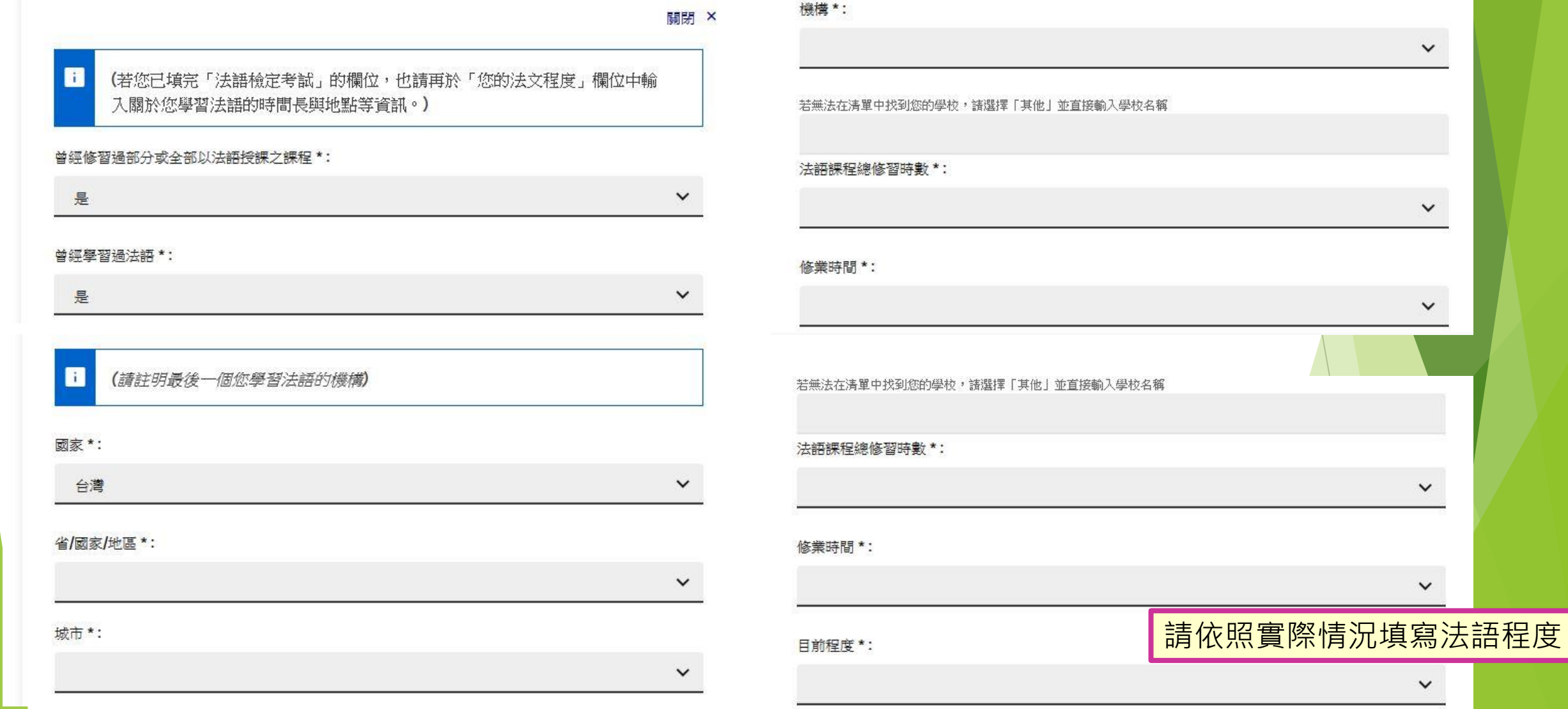

#### $\blacksquare$ 您曾在法國居留的相關資料

若您希望,亦可上傳每段居留的證明文件。例如:簽證、機票、證書等。

新增

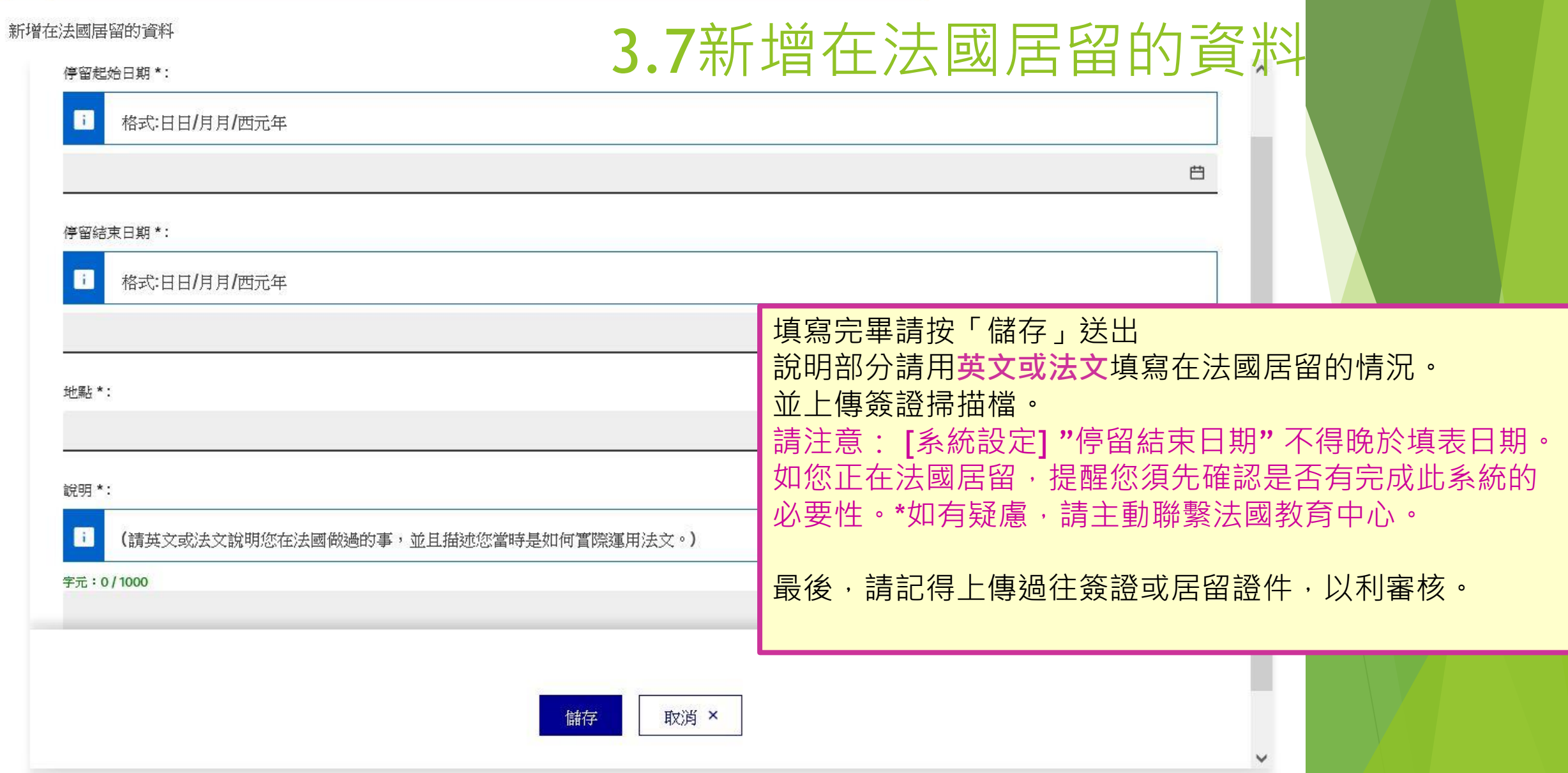

the contract of the contract of the contract of

#### $\blacksquare$ 您的英文程度(必填)

若您填寫曾參加英語檢定考試,請上傳相關證明。

### \*\*請依申請學校要求,填寫並上傳相關英文檢定。

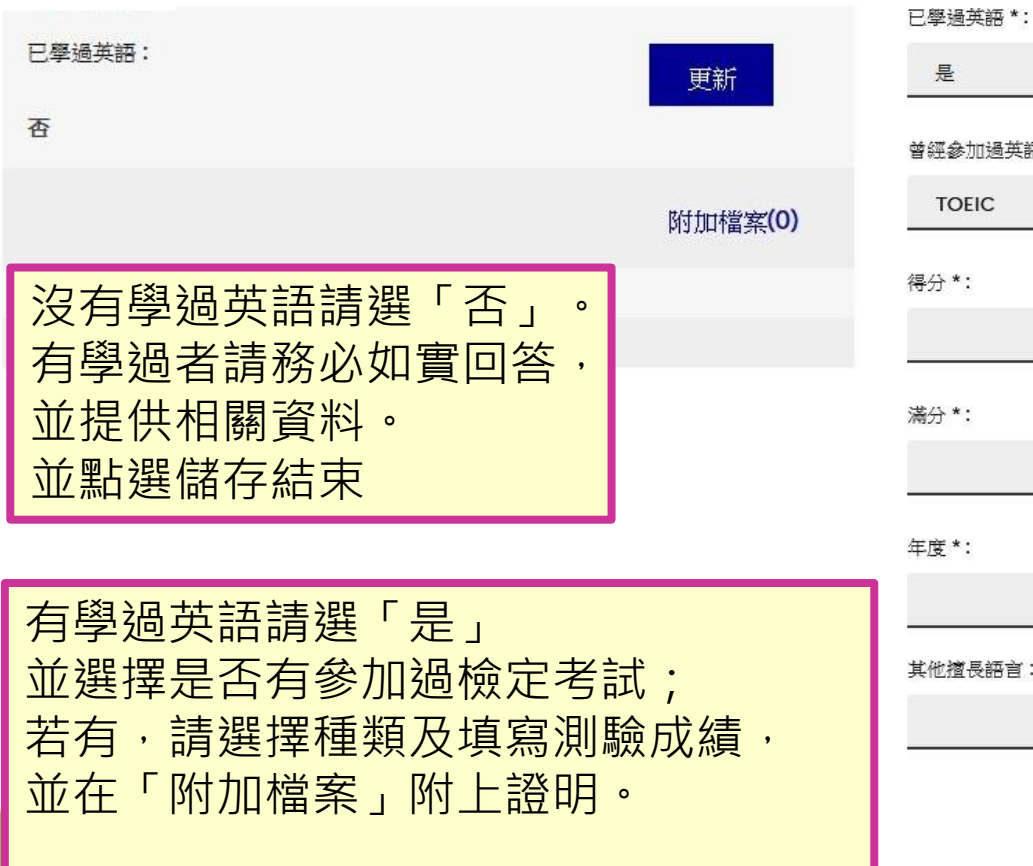

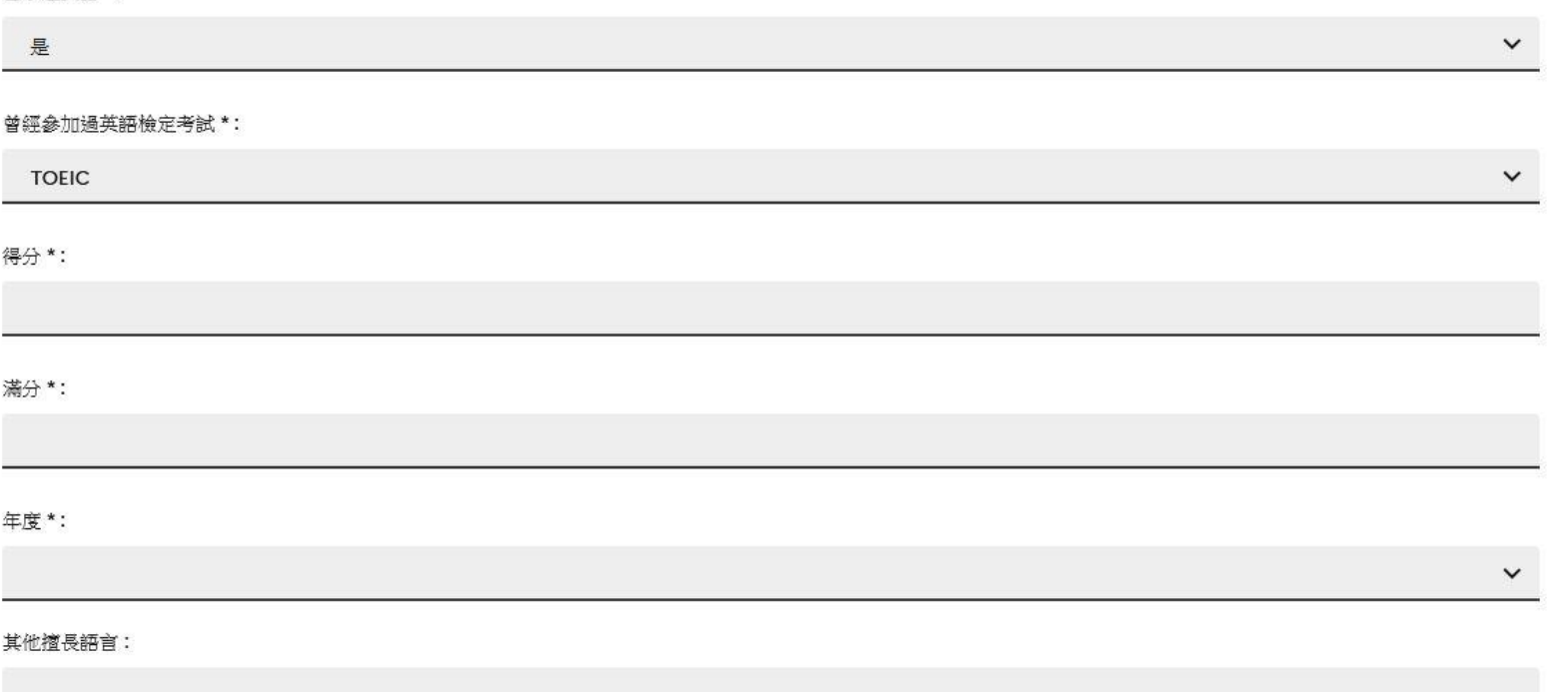

3.8您的英文程度

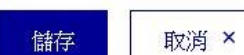

## 4. 開始建立申請學程清單

透過系統申請學校 已取得入學資格 訊息信箱 更新帳戶資訊

首頁 > 透過系統申請學校 > 輸入申請資料 > 申請學程清單

### 您的申請學程清單

不完整  $\mathbf{z}$ 

您的申請學程清單中並未包含此課程

n 若您已經知道您希望在法國就讀的學程,您將可以透過建立您的學程申請清單提出申請,若您不知道您希望進修的課程為何,可以參考法國教育中心線上課程 目錄,或者直接與法國教育中心聯繫。

建立申請學程清單規則 點選「新增學程」 新增學程 +

您的申請學程清單中並未包含任何課程,請點選「新增學程」來開始建立您的清單。

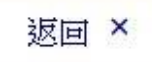

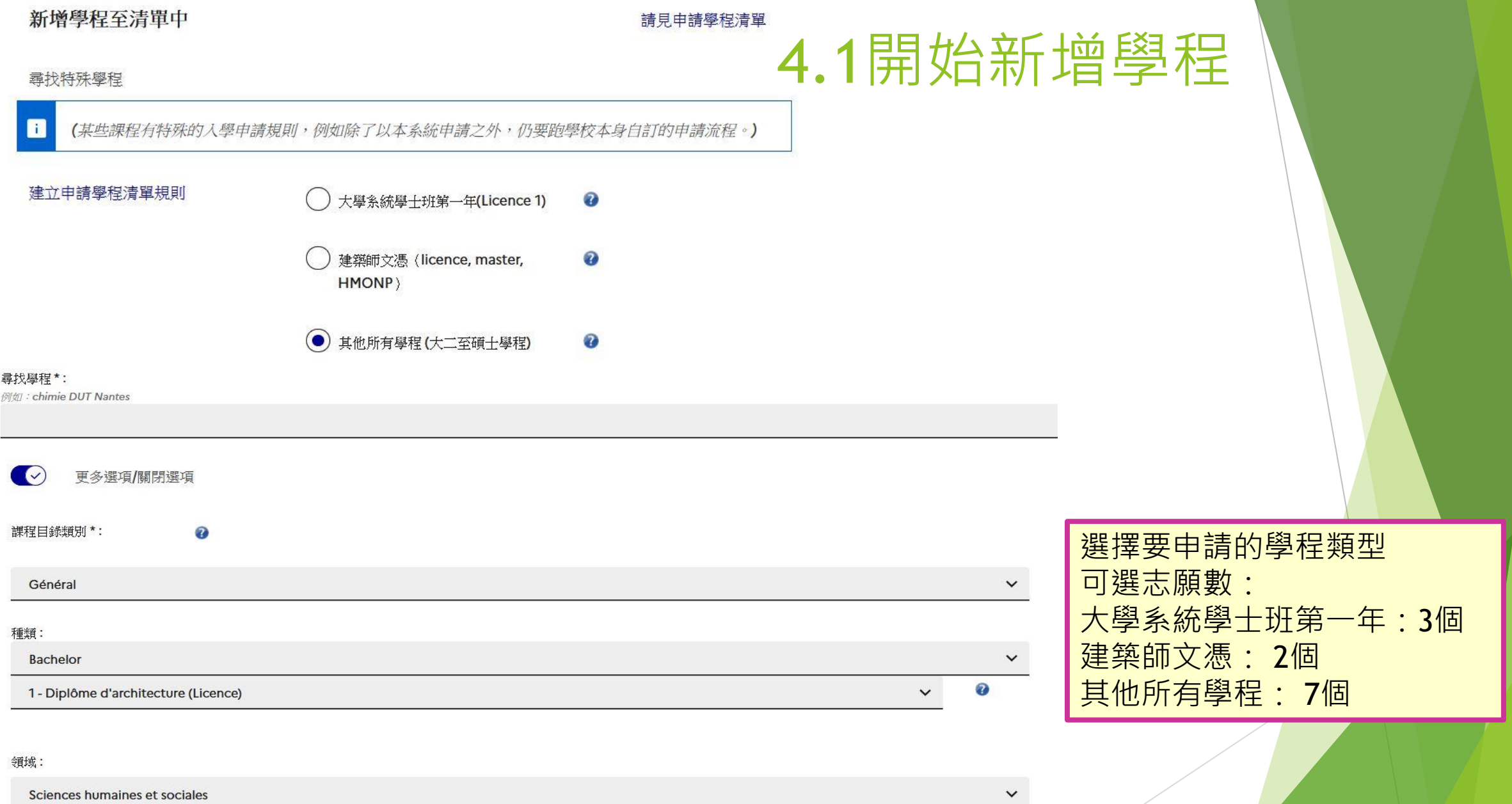

次領域:

Sociologie

 $\ddot{\phantom{0}}$ 

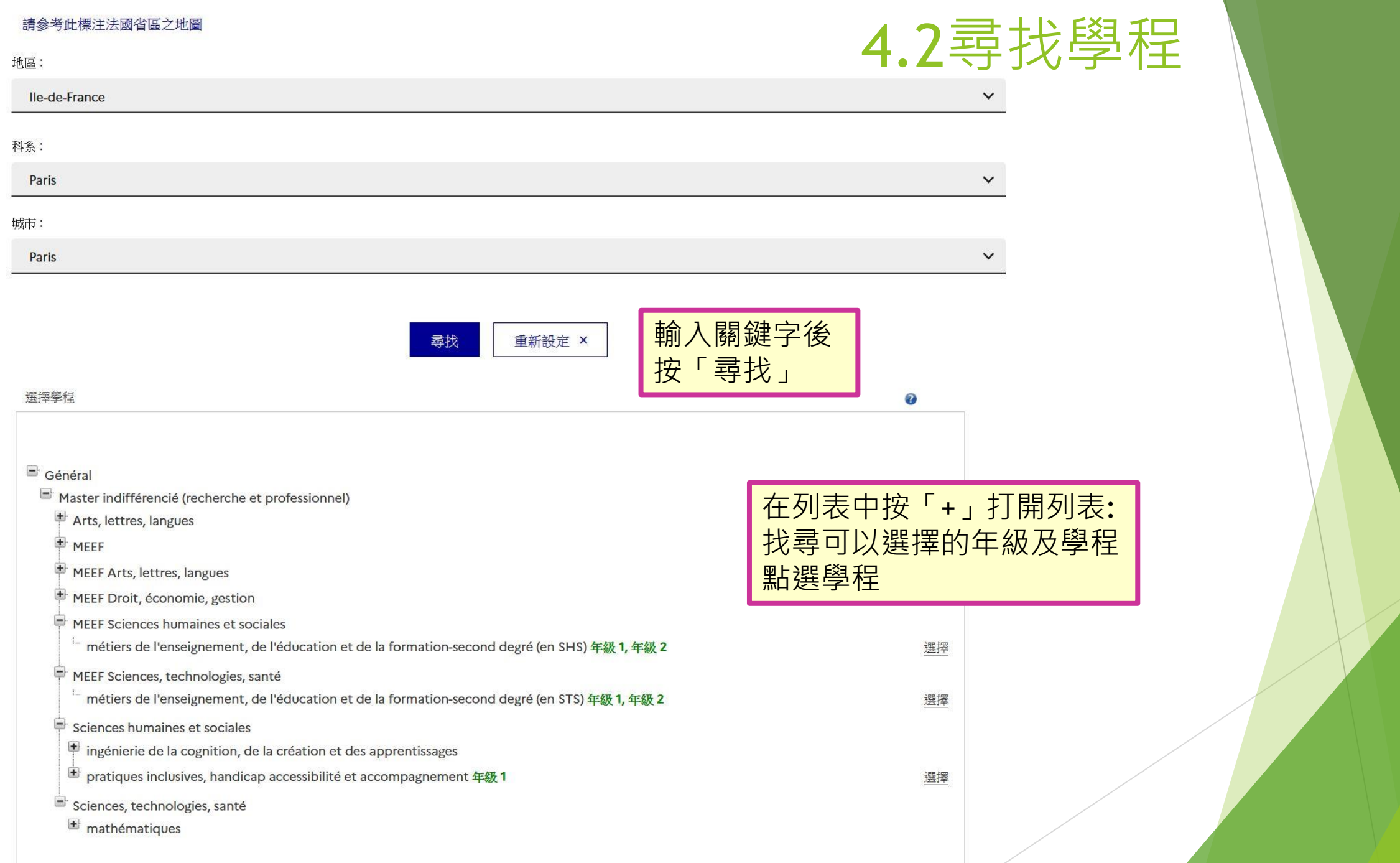

從可提供此學程的學校中選擇一所學校

### 針對以下課程: Master Arts, lettres, langues mention français langue étrangère

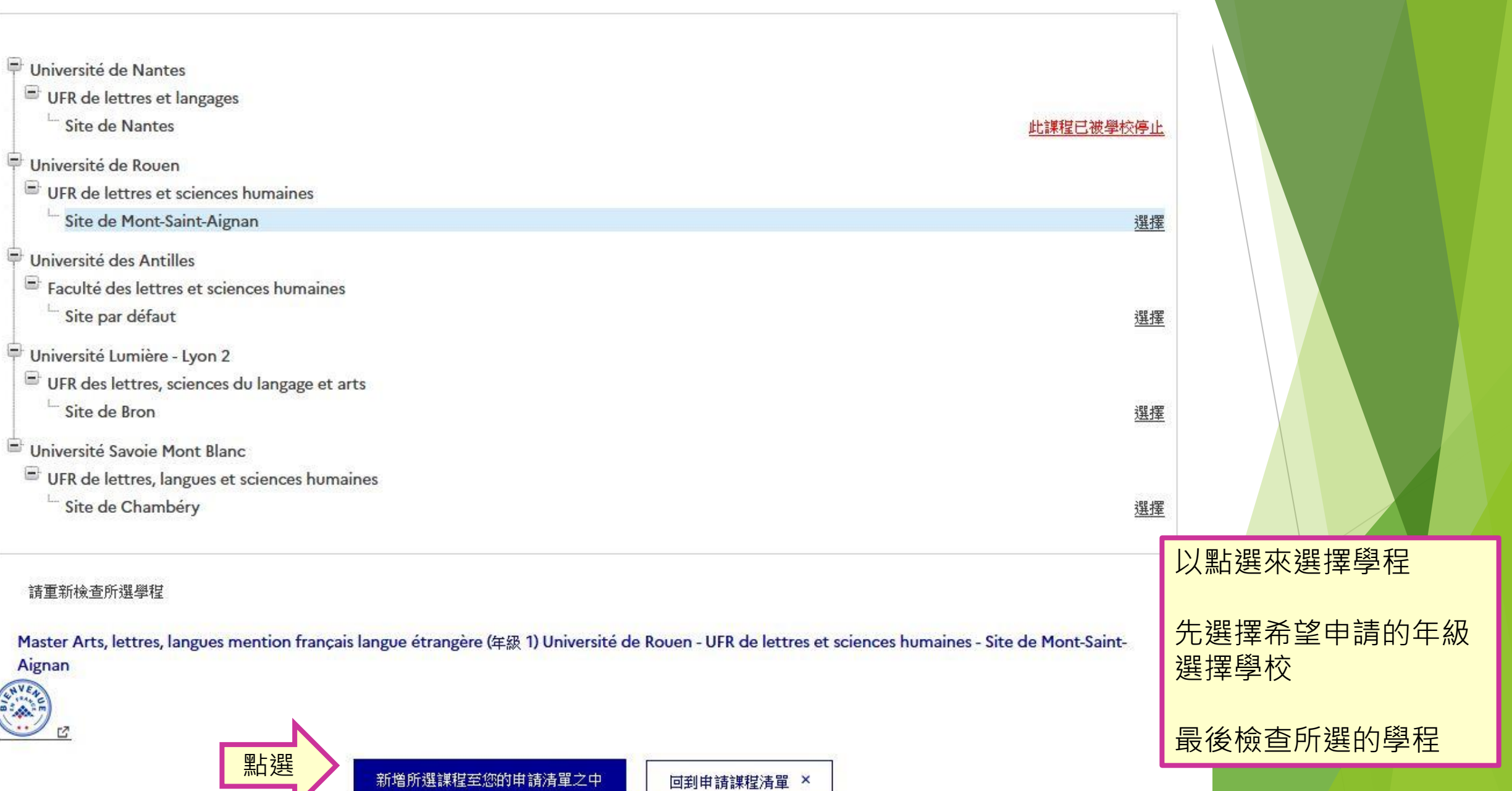

4.3選擇學程

從可提供此學程的學校中選擇一所學校

### 針對以下課程: Master Arts, lettres, langues mention français langue étrangère

- Université de Nantes
	- UFR de lettres et langages

<sup>L</sup> Site de Nantes

- Université de Rouen
	- UFR de lettres et sciences humaines

Site de Mont-Saint-Aignan

- Université des Antilles
	- Faculté des lettres et sciences humaines Site par défaut
- Université Lumière Lyon 2
	- UFR des lettres, sciences du langage et arts Site de Bron
- Université Savoie Mont Blanc
	- UFR de lettres, langues et sciences humaines
		- Site de Chambéry

## **請注意:**如欲申請之學程無法在目錄中找到, 或者被顯非為關閉,請主動與該系所連絡。 本系統中的學程資料是由校方來管理。 每年課程目錄皆會更新,若遇課程被學校停止, 或選不到新開課程,可主動和校方聯繫確認。

選擇

選擇

4.4選擇學程

出課程已被學校傳

### 請重新檢查所選學程

Master Arts, lettres, langues mention français langue étrangère (年級 1) Université de Rouen - UFR de lettres et sciences humaines - Site de Mont-Saint-Aignan

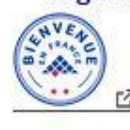

回到申請謀程清單

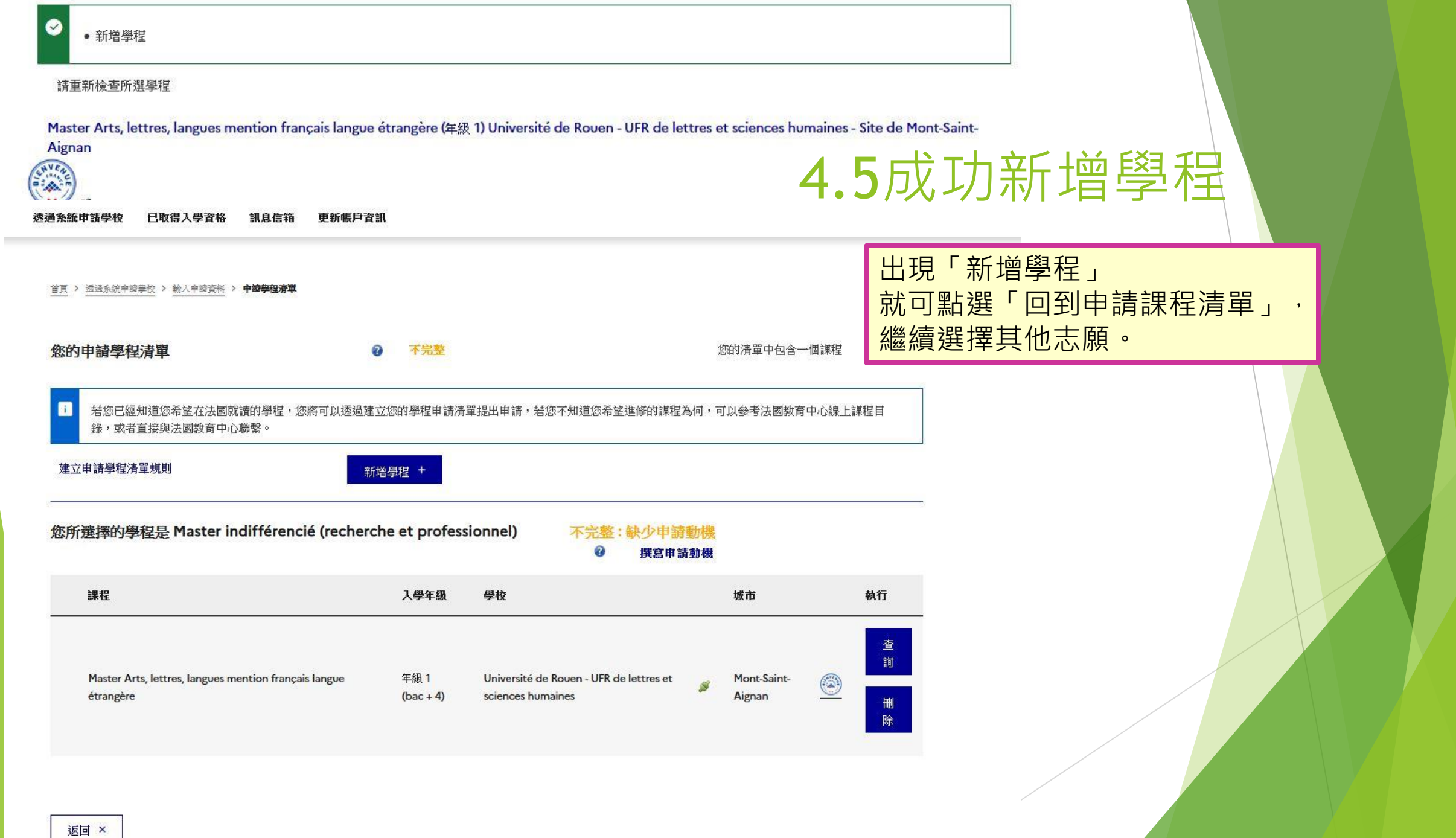

## 4.6填寫動機

撰寫您在 Master indifférencié (recherche et professionnel) 所選課程的動機函

#### 必須填寫申請動機的學程清單

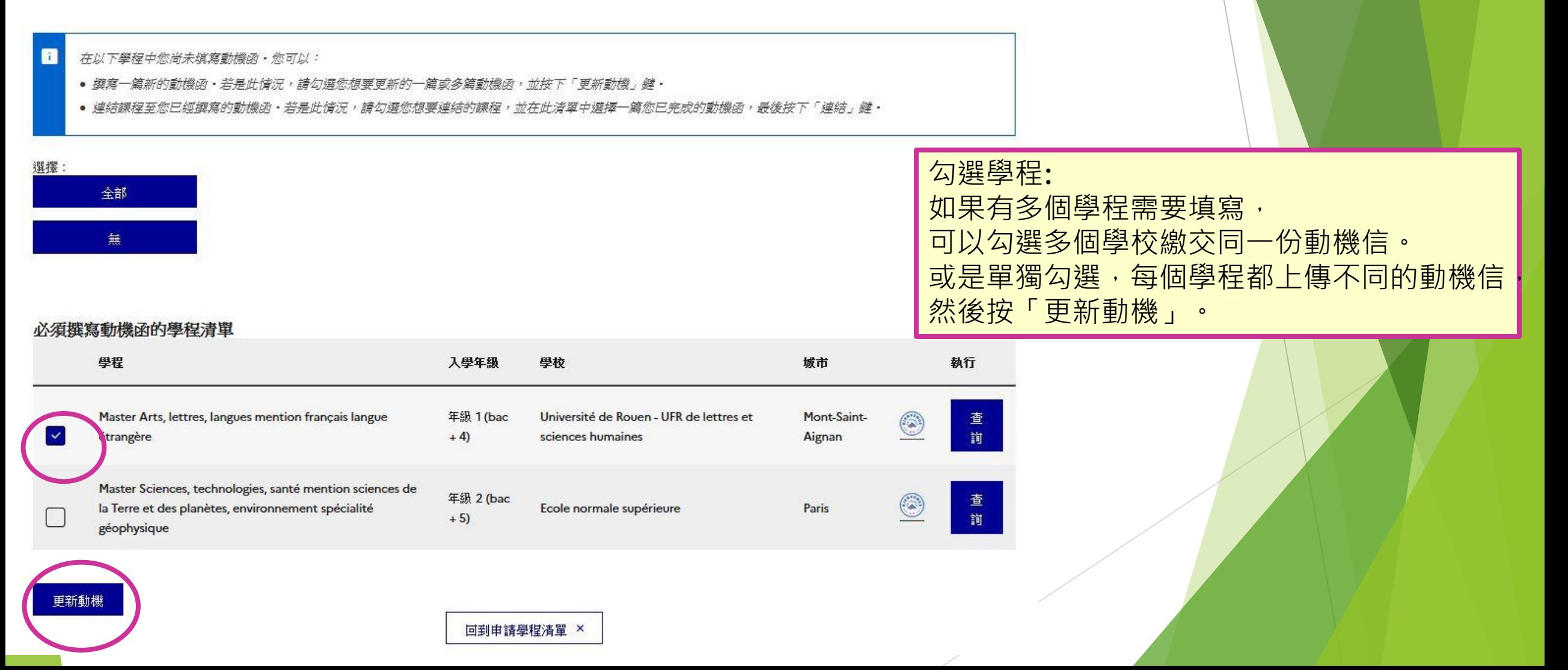

## 4.7填寫動機信

請用法文替您的動機函命名,讓您可以使用在其他學程,例如:"mon projet master informatique graphique"

**建議:** 

完整的動機信(最好不超過A4一頁), 可從「個人學經歷與文憑」 > 以「其他學經歷活動」新增, 將您的動機信上傳於該欄位。

之後點選「返回」來進入下一步驟

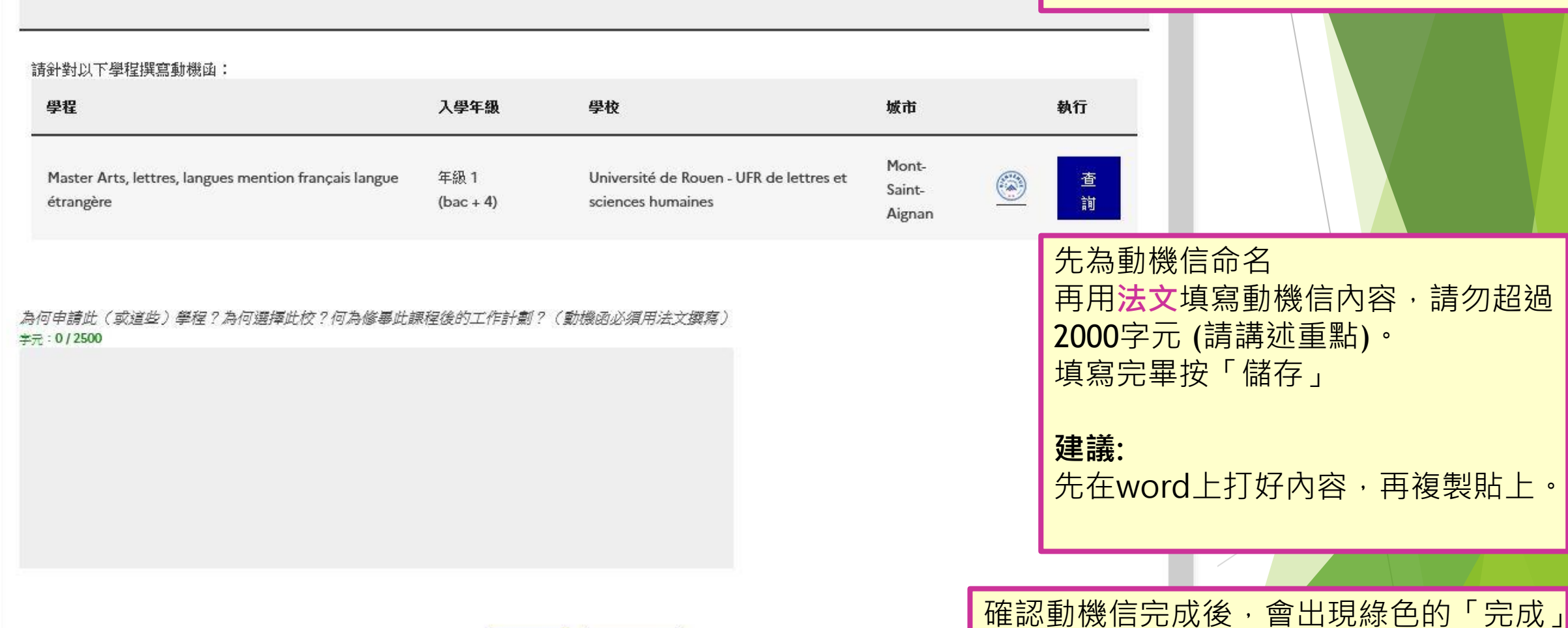

取消 ×

儲存

## 4.8申請學程清單完成

首頁 > 透透系统申讀學校 > 輸入申讀資料 > **將文件傳送給法國教育中心** 

確認「1.1 輸入個人基本資料」和「1.2 建立申請學程清單」 都已完成並以綠色顯示「完成」後, 就可點選「1.3 將文件傳送給法國教育中心」

#### 傳送申請文件

當您的線上申請文件已完成,請確認所有資料皆已填寫完整並且傳送給法國教育中心。

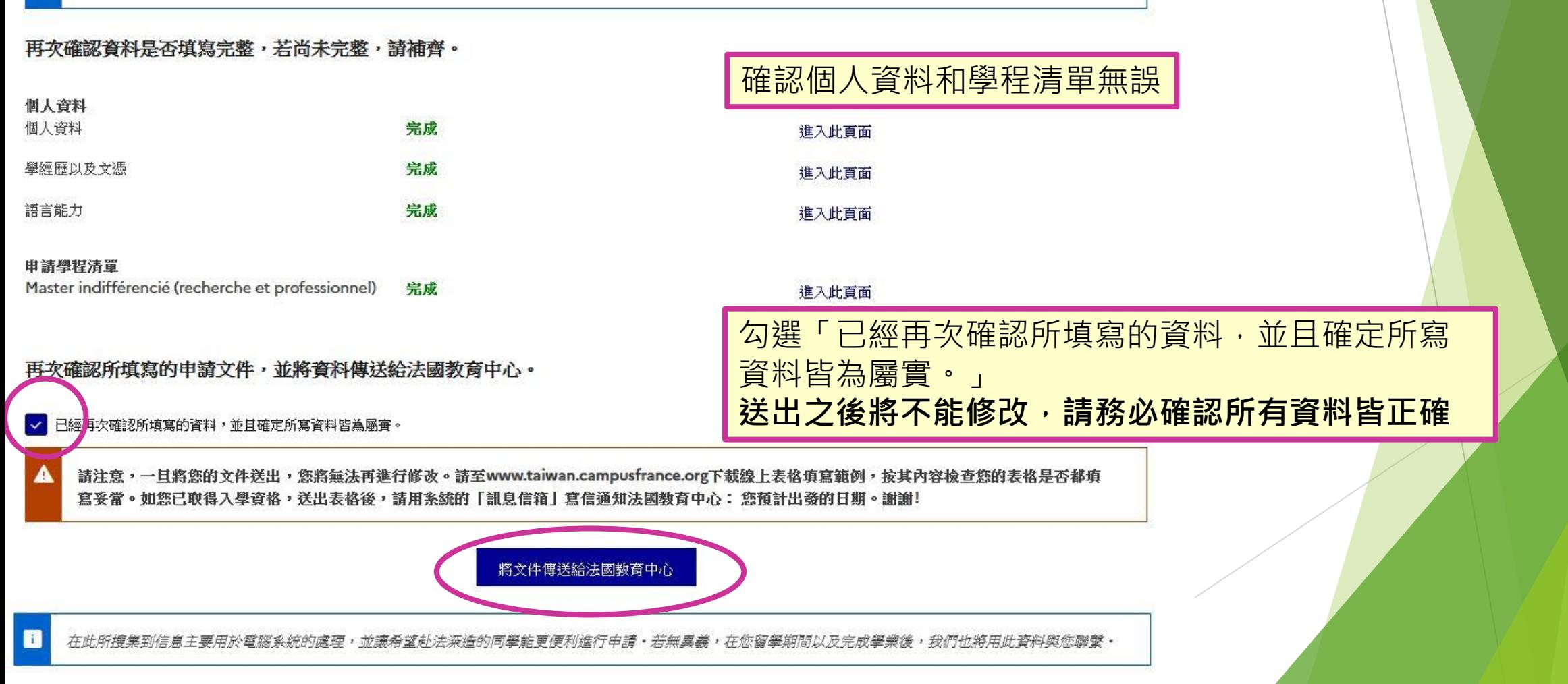

## 5.將文件傳送給法國教育中心

請檢查所有填寫資料,並向法國教育中心確認您的最終申請

請注意,一旦將您的文件送出,您將無法再進行修改。請至www.taiwan.campusfrance.org下載線上表格填寫範例,按其內容檢查您的表格是否都填 寫妥當。如您已取得入學資格,送出表格後,請用条統的「訊息信箱」寫信通知法國教育中心:您預計出發的日期。謝謝!

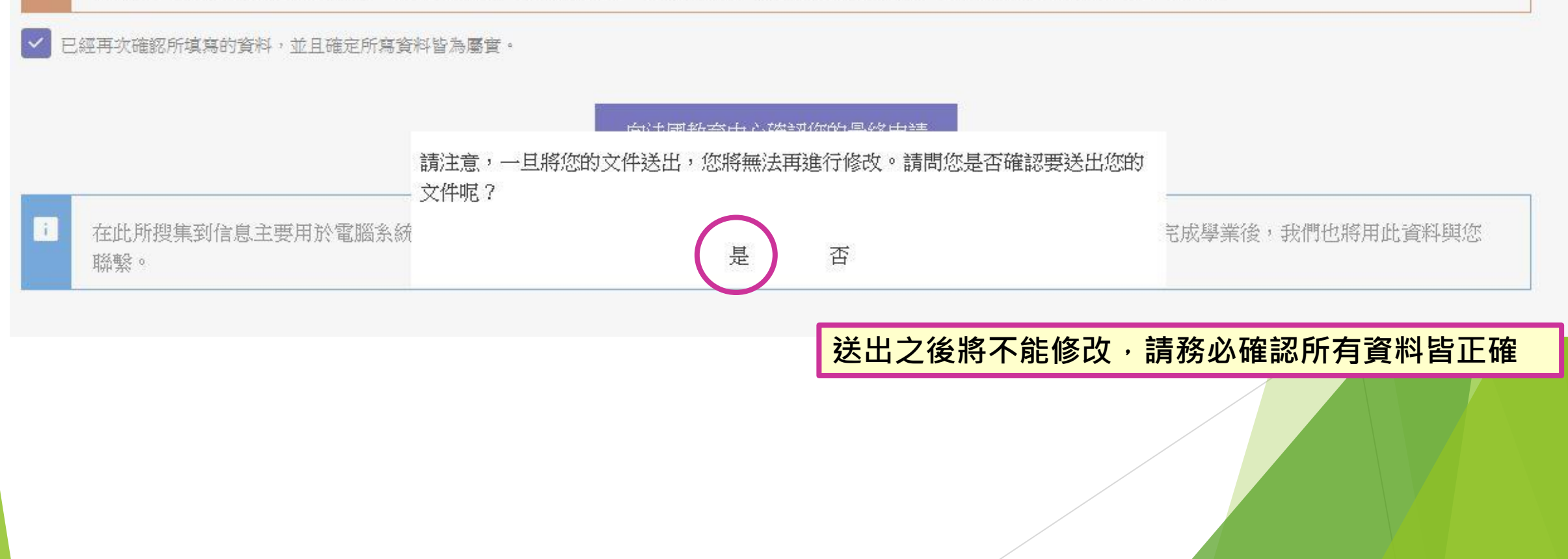

## 6.確認進度

#### 2-法國教育中心正在審查您的申請文件

您的文件已經經由法國教育中心審核,必須請您針對說明提出修正。 您好:

為協助您順利通過資料審核,請您盡快進行以下修改:

#### 個人資料

#### • 身份:修改護照號碼欄位

• 聯絡方式:修改地址

#### 學經歷以及文憑

- 2021, 學十 Licence en lettres, 高等學歷文憑:請新增資料
- 學經歷不完整:新增學歷資料
- · 履歷表 (此為必要文件,請確實上傳):請上傳CV

#### 語言能力

- 法語程度:新增資料
- 英語程度:新增資料

需要修改的部分已經用紅色標註「進行修改」,當您修改完成後,請務必再次將檔案送出,以便法國教育中心工作人員能再次進行審核。請留意:不斷地進行修改會降低學 校錄取您的機會!

若有任何表格修改的問題,請與我們聯繫!

祝 順心 法國教育中心 敬上 〔此封信為自動傳送,請勿直接回信〕

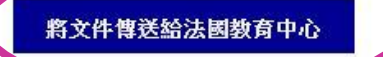

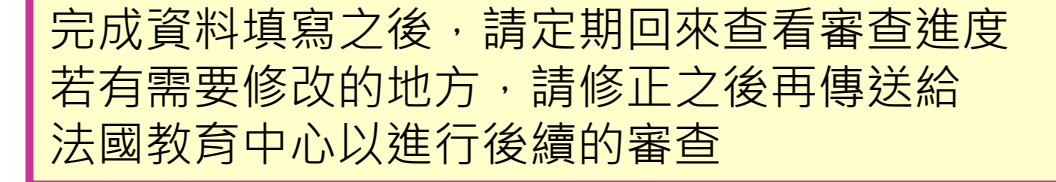

修改完成後請務必點選:「將文件傳送給法國教育中心」 否則, 法國教育中心無法瀏覽您完成的資料。

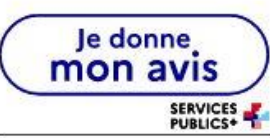

## 7.繳交面試費用

- ▶ 表格通過審查後,會收到審查通知確認信及繳交面試費的通知信
- **▶ 面試費用為新台幣8000元**
- ▶ 教育中心面試一律採用**臨櫃匯款**,請勿使用ATM或網路轉帳
- 填寫匯款單時,在**備註欄填寫護照的英文姓名與EEF編號**
- ▶ 面試費用一旦繳交,無論是否成功錄取,皆不得以任何理由要求退費

教育中心會自行與銀行核對匯款紀錄,不需另外通知

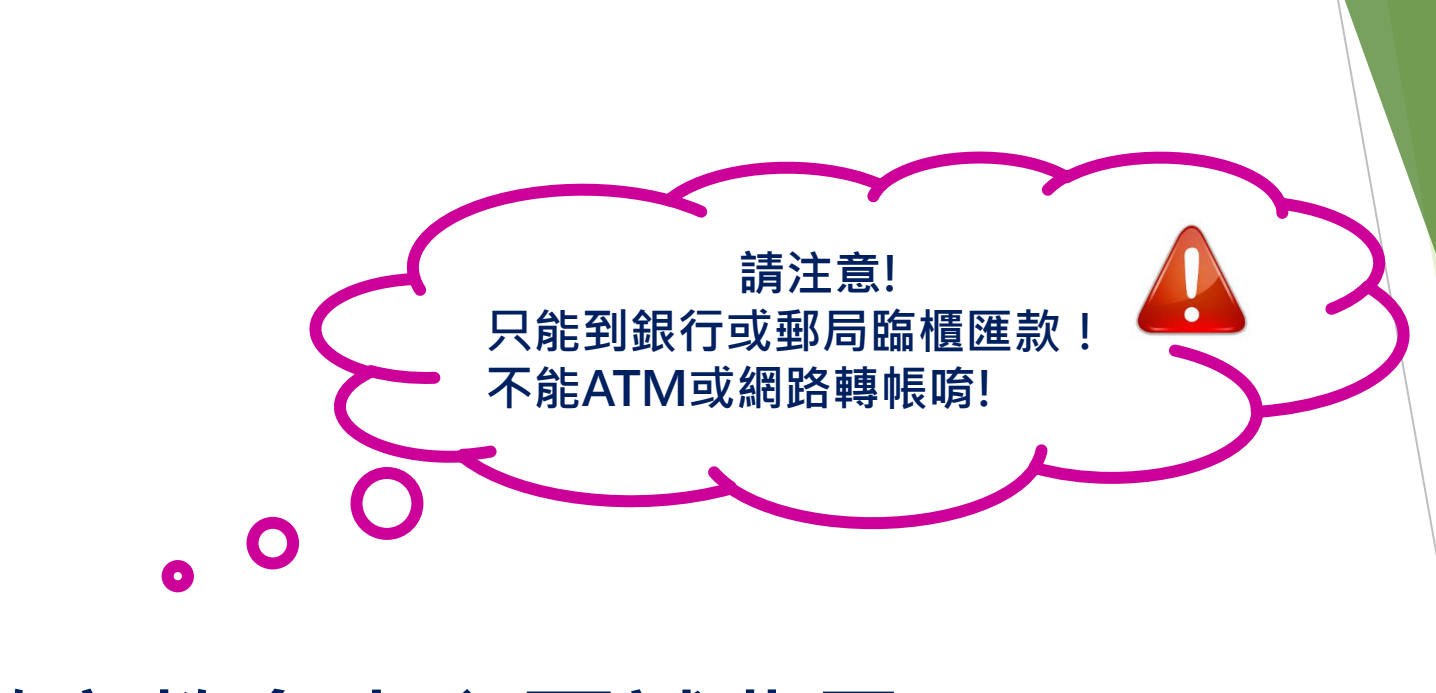

## **繳交教育中心面試費用**

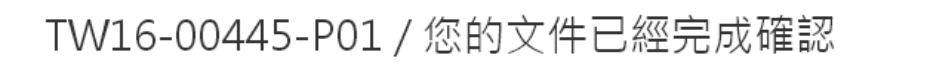

ne-pas-repondre.etudesenfrance@diffusion.diplomatie.gouv.fr 今天上午 06:01

Evernote

您 3

你好。

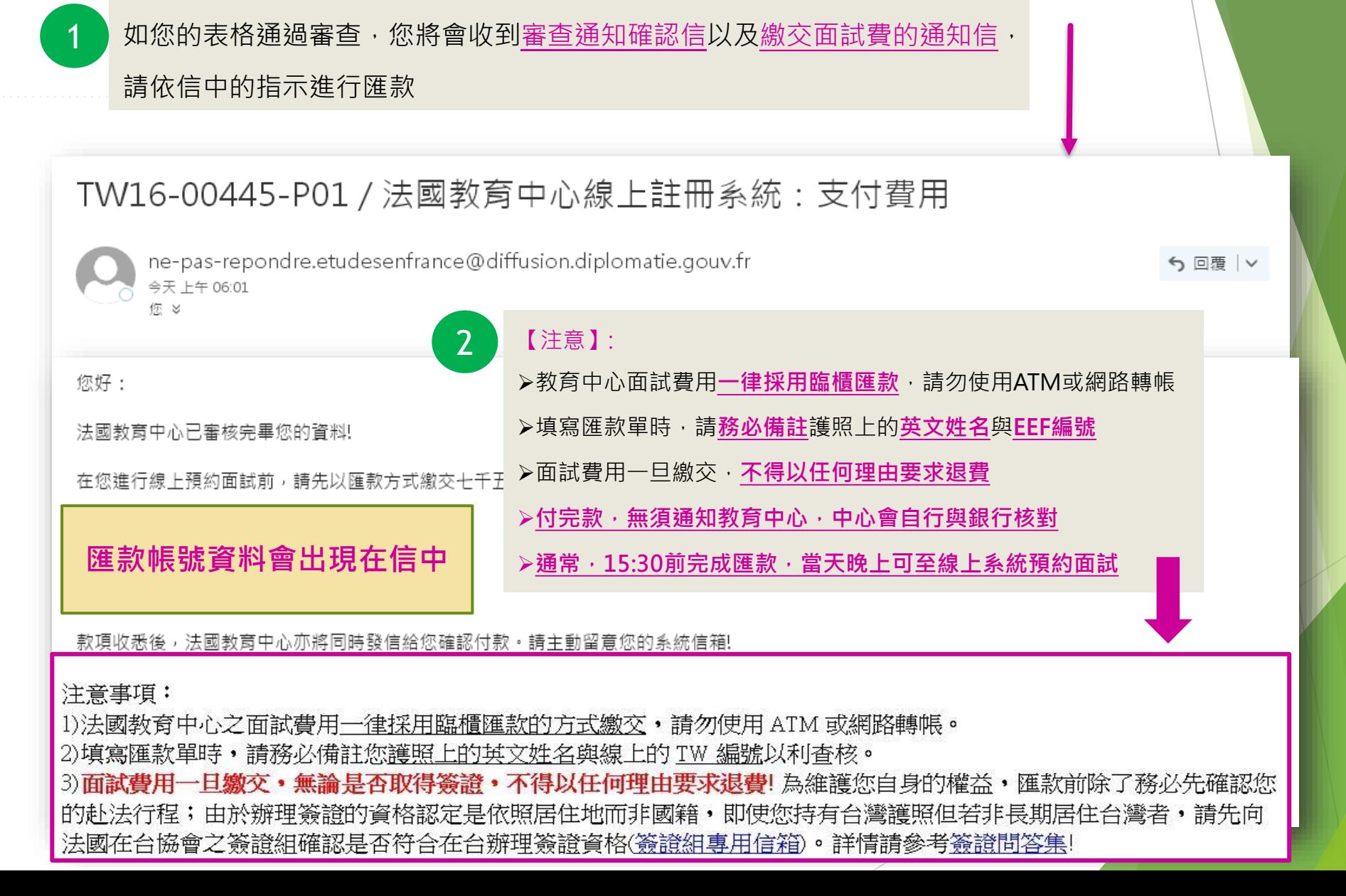

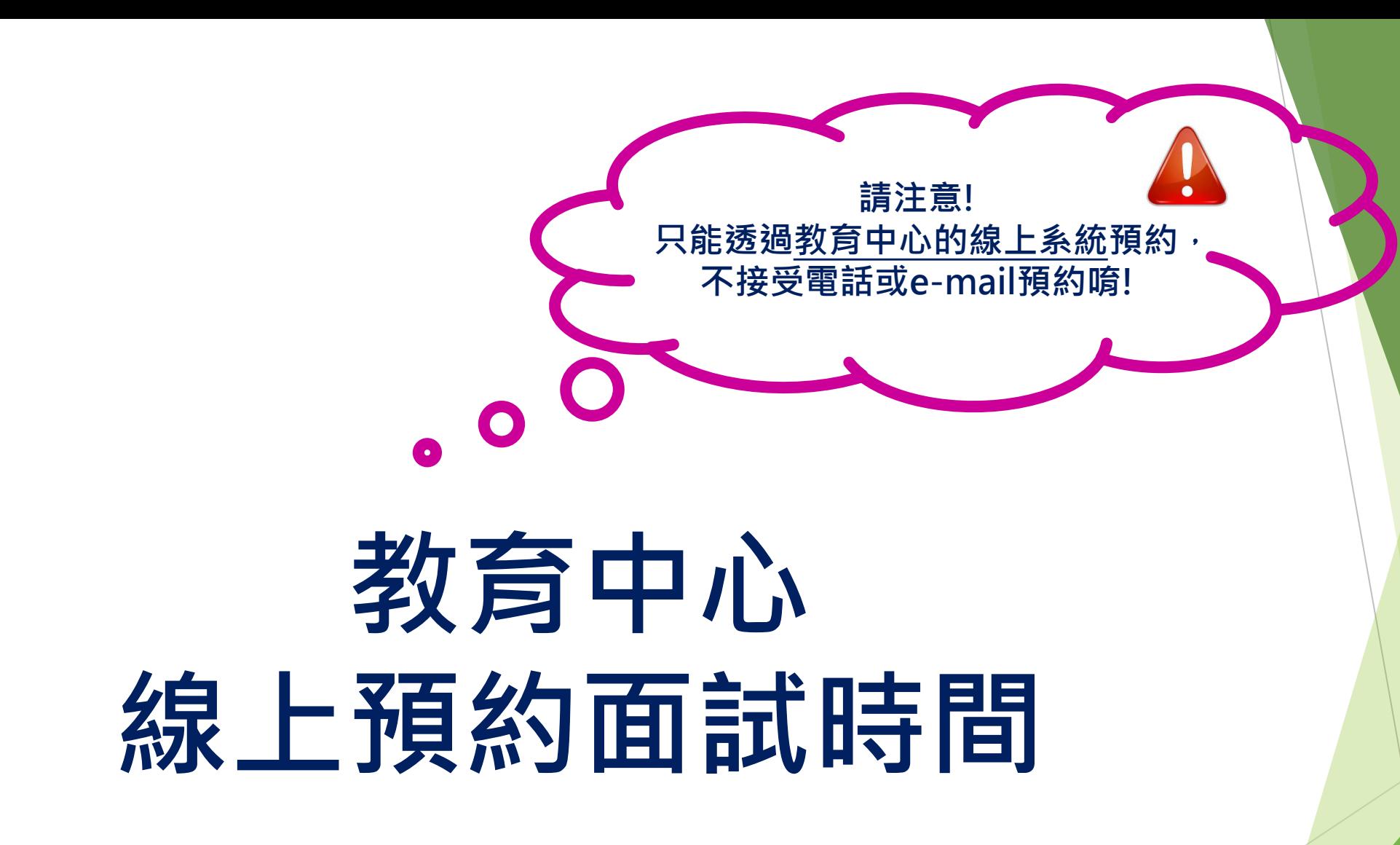

預約面試 **步驟1: 準備面試與簽證申請所需之必要文件** 您好 · EEF缐上注册系统已開放「預約商號」功能,總做選擇欲預約面號的日期臨時設・申續基生筹證,統一由法國教育中心協助,總勿再自行透過France Visas重 **身份別:我是【透過教育中心系統申請學校】的學生** 海預約! 预约前· 讀務必詳開以下注意事項: **請詳閱以下說明:** 1) 面試完後 · 您會宣接去德羅組派申證 · 因此面試館 · 證確認當天可以同時備妥教育中心面試題等證申證兩邊各別所需的文件 · 證確實關語完整本信件 之内容·再決定面試日期· 1 2) 面試當天錦先到教育中心完成面試・面試完會給您收據・您才能到答證組进件。 3) 面試當天必須準時出席,塗時不候,除非特殊狀況,預約完成後,不得讀意更改時間!由於本辦公室容納人數有限而尋期辦理等證人數眾多,若有家人或 確認完您的匯款後,您的e-mail及線上系統 朋友陪同面試, 額他們於大樓一樓大廳等候, 造成不便之處讀多包涵, 4) 面試時,證介紹您的華麗、工作經驗、赴法的讀書計畫以及完成法國華業後的頻畫,教育中心會根據您的外語維力與申讀的華程,要求以業語甚至法語 皆會收到預約面試的訊息(如圖示)。 表達,讀依您的狀況準備好外語面試。 請確實準備與**教育中心面試時所需的文件:**  【法國教育中心面試所需文件】: 1. 有效期六個月以上之護照正本 1. 有效期六個月以上之濾照正本 2. 申請學校時之所有必要文件的正本。如您是申 2. 申請學校時之所有必要文件的正本,如您是申請法語授課的學程,也請附上公證過的法文譯本正本。 請法語授課的學程,也請附上公證過的法文譯 3. 其他非必要,但有利您申請的證明文件 (ex: 活動或工作證明) 本正本。 文件核對完後、本中心備留影本、正本將歸還給您 3. 其他非必要,但有利您申請的證明文件 (ex: 活 教育中心有權要求申請者補充以上所需文件之外的其他文件,敬請配合。 動或工作證明) 關於面試問題,數却隨時利用系統的訊息信箱與法國教育中心聯繫! 【等源组辨理等源所需文件】: 2 【面試完後】 請詳閱關於面試完後的流程 1. 諸靜待申諸結果,結果會在您的線上帳號中顯示,諸主動經常瀏覽。 2. 一旦獲得錄取,請您從系統中選擇決定就讀的學校,系統會自動產生出預註冊證明,請列印出來。 3. 闊始準備簽證申請所需文件,請直接至法國在台協會簽證組網站查詢,點選【B1.長期學生簽證】。 4. 與教育中心連絡,以預約您通簽證申諸的日期。 5. 當天諸先來教育中心拿您的面試收據,再到簽證組遞申諸件。 由於法國在台協會簽證組無提供電話諮詢服務,如有簽證所需文件的疑問,請直接寫信洽詢:question.visas@france-taipei.org  $\overline{3}$ 祝順心 法國教育中心敬上(此封信為自勤傳送・誇勿宣接回信・讀從您報號中的**訊息信箱**發信・) 詳閱預約通知內容後,請點按藍色按鈕「預約面試」 預約面試

## **步驟2:點入預約系統,開始預約**

預約面試面試

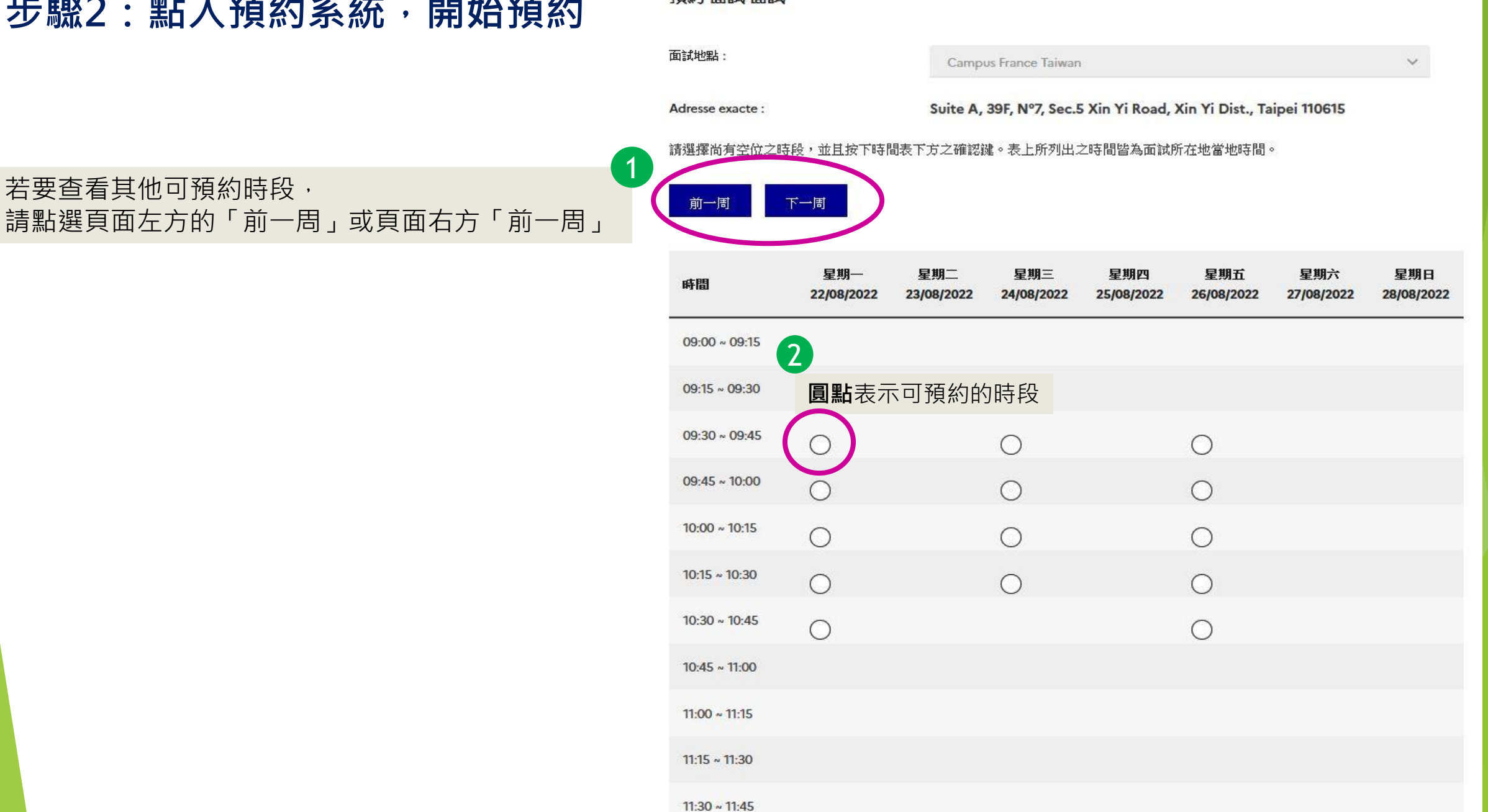

## **步驟3選擇面試時段**

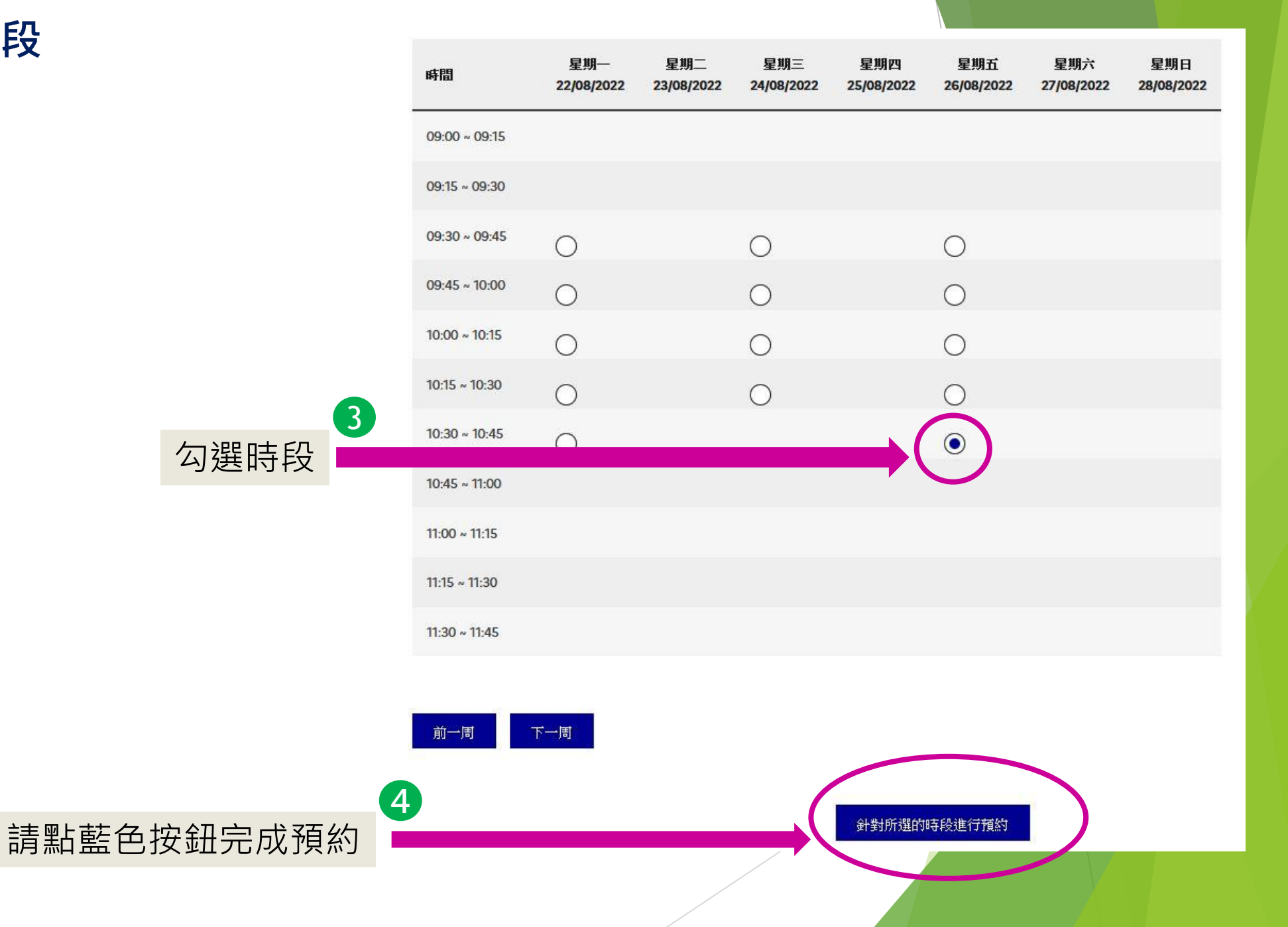

## **步驟3確認面試時段**

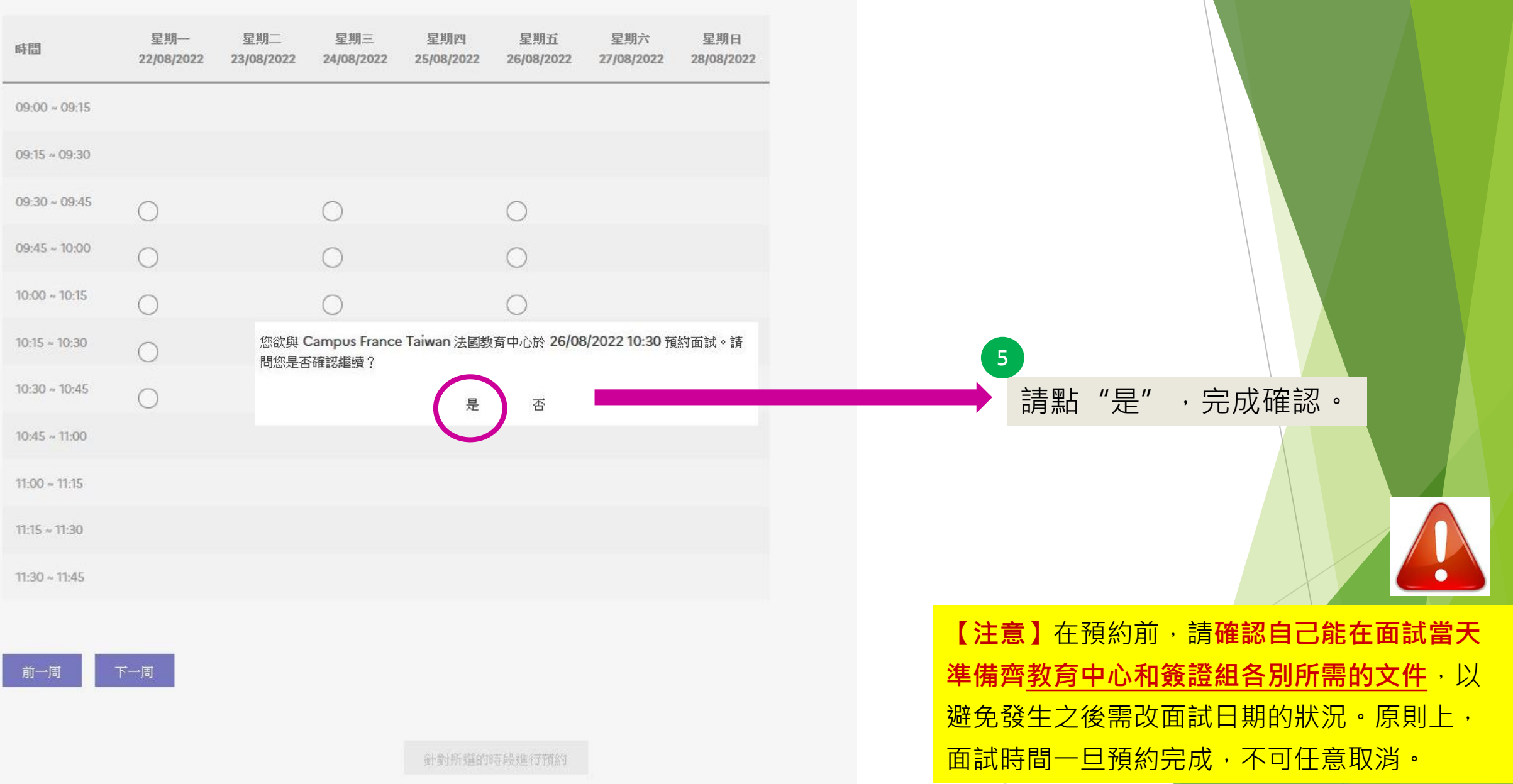

## **步驟4 確認預約是否成功**

### 如您在電子信箱和線上系統中收到此訊息,即代表預約成功

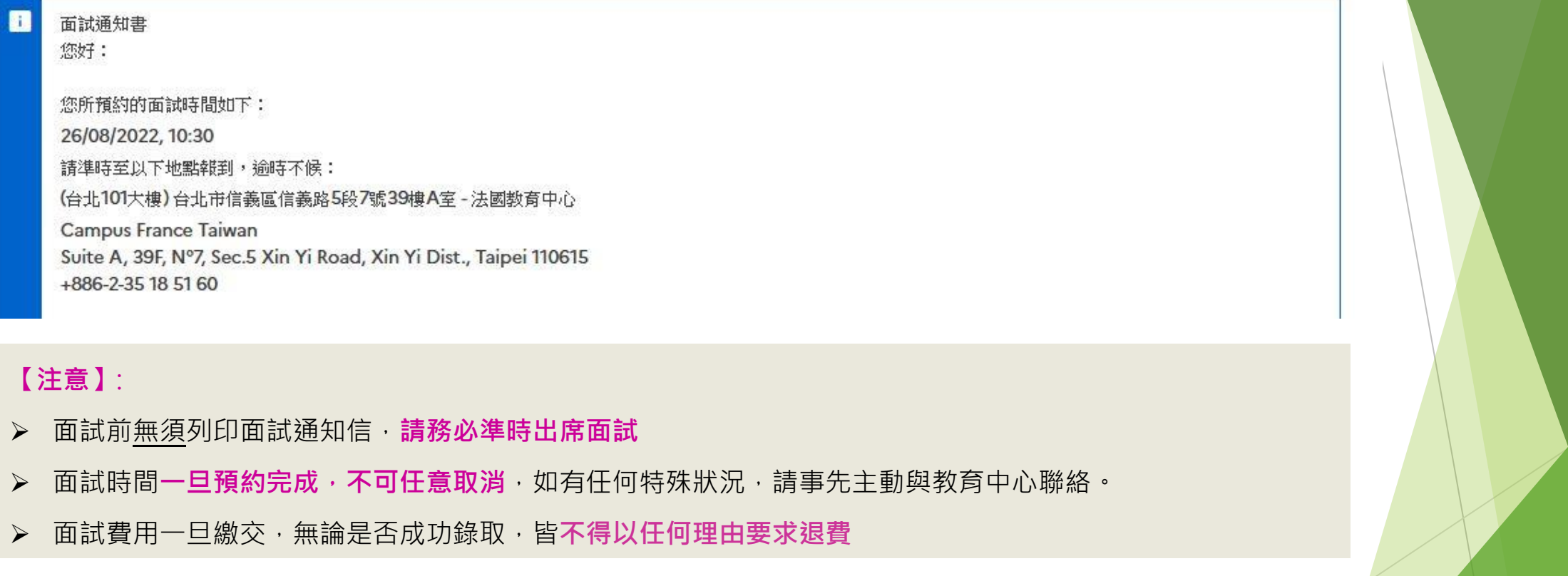